#### T3S1 – IBM Notes goes Connections

Christoph Stöttner - Fritz & Macziol GmbH Klaus Bild – WebGate Consulting AG

Klaus Bild @kbild

AdminCamp 2014 Christoph Stöttner @stoeps<br>
Notes & Domino –> Mobil, Web und als RichClient

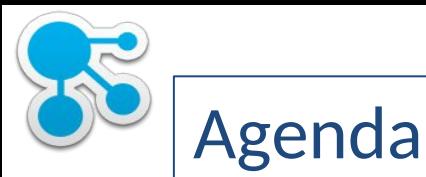

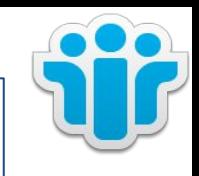

- Installation & Konfiguration IBM Connections Plugins für IBM Notes
	- Managed Accounts
	- Policies
	- Single Sign On
- Connections Social Widgets in IBM Notes & iNotes
	- Voraussetzungen
	- Apache Shindig, OAuth
	- Embedded Experience in IBM Connections Mails
	- Activity Stream Integration
- Integration IBM Connections & IBM Docs Viewer in IBM iNotes
- **Troubleshooting**

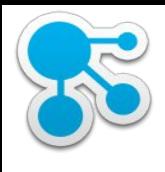

# Wer sind wir?

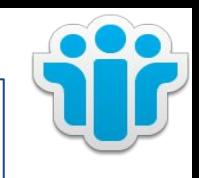

#### **Klaus Bild**

Senior System Architect WebGate Consulting AG IBM Notes / Domino seit LearningSpace 2003 IBM Connections seit Beta1 **Christoph Stöttner IBMCHAMPION** IBM Software Consultant Fritz & Macziol GmbH IBM Notes / Domino seit 1999 IBM Connections seit 2010 Ich mag: Linux, Scripting

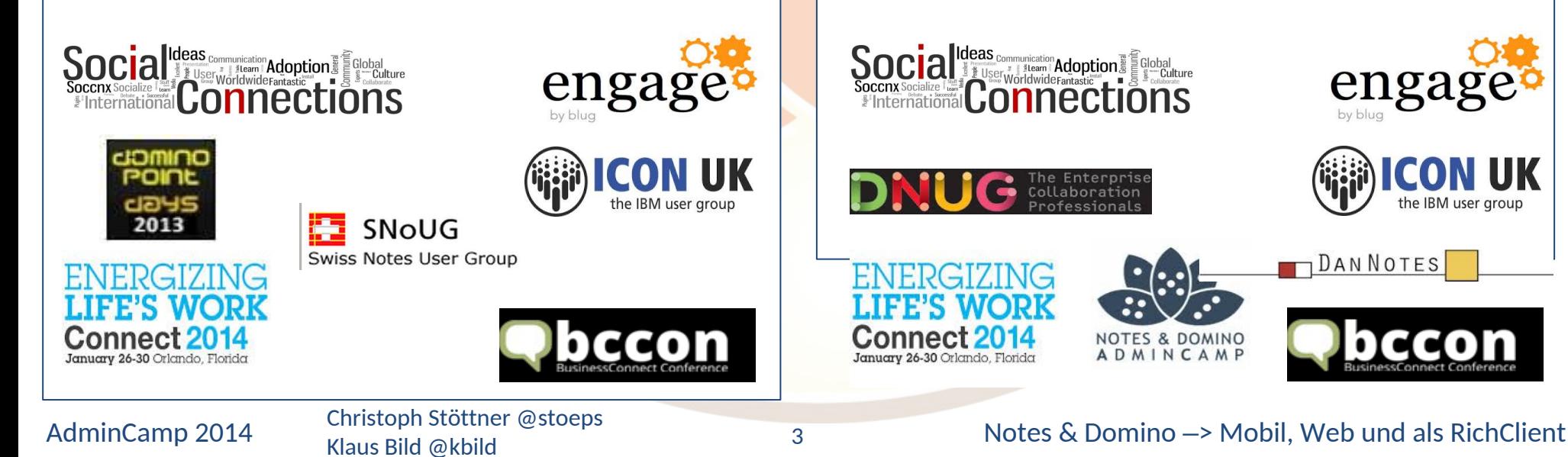

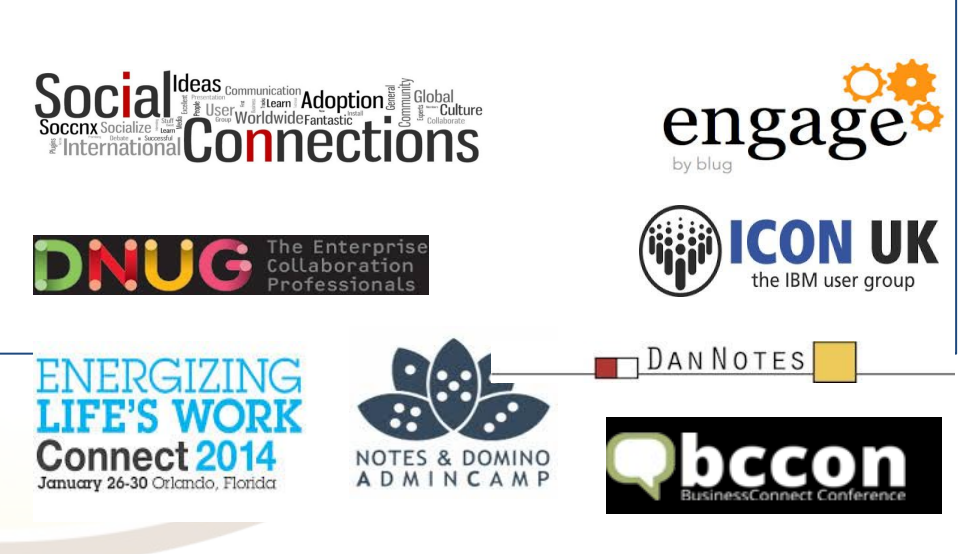

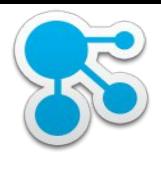

#### Infrastruktur

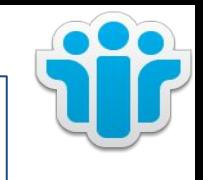

- Connections Server:
	- Version 5, Windows 2008 R2
	- cnxwin5.stoeps.local
- Domino Mail & Shindig:
	- Version 9.0.1FP2, Windows
	- Name: domino1/srv/stoeps
	- Host: domino1.stoeps.local
	- Alias: mail.stoeps.local

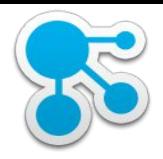

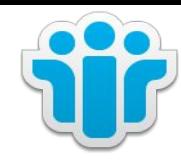

## Installation & Konfiguration IBM Connections Plugin in IBM Notes

Klaus Bild @kbild

5

AdminCamp 2014 Christoph Stöttner @stoeps<br>AdminCamp 2014 Christoph Stöttner @stoeps 6 Christoph Stöttner @stoeps 6 Christoph Stöttner @stoeps 6 Christoph

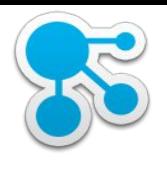

### Connections Plugins für IBM Notes - Funktionen

- Files Dateien
	- Upload Dateien
		- E-Mails
		- **Attachments**
	- Dateien freigeben
	- Link zu Datei einfügen
- Status Updates (Activity Stream)
	- Aktuelle Updates (Follow, Discover ...) lesen
	- Status posten
- **Activities** 
	- Zugriff auf Activities (eigene und Community)
	- Mails zu Activities hinzufügen

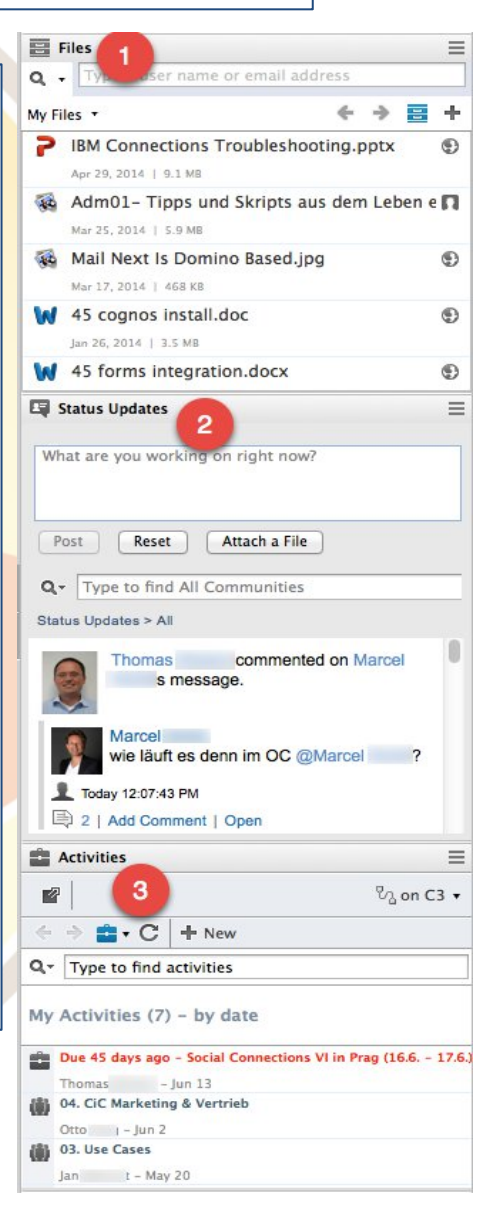

#### AdminCamp 2014 Christoph Stöttner @stoeps<br>
AdminCamp 2014 Christoph Stöttner @stoeps<br>
Christoph Stöttner @stoeps<br>
Christoph Christoph Stöttner @stoeps<br>
Christoph Christoph Stöttner @stoeps<br>
Christoph Christoph Christoph Ch

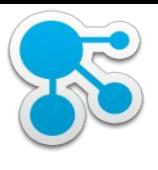

# Notes Plugin - Files

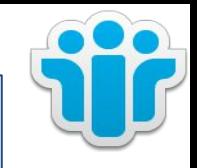

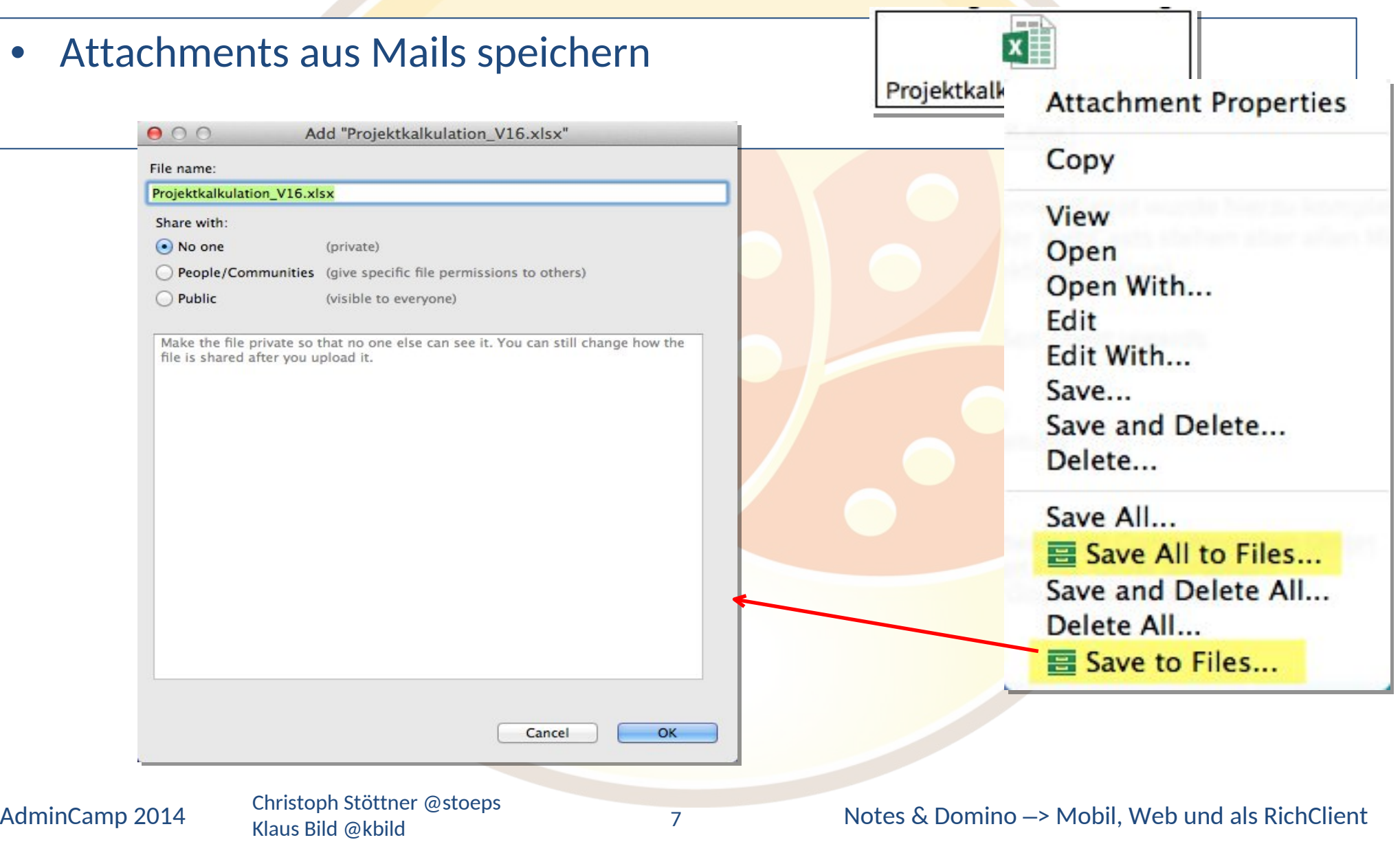

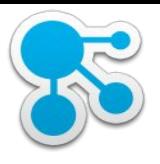

## Notes Plugin – Files (2)

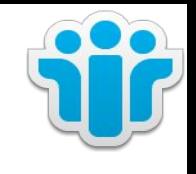

- E-Mails in Files speichern
	- Drag & Drop

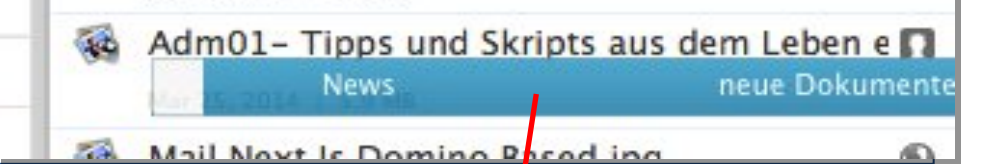

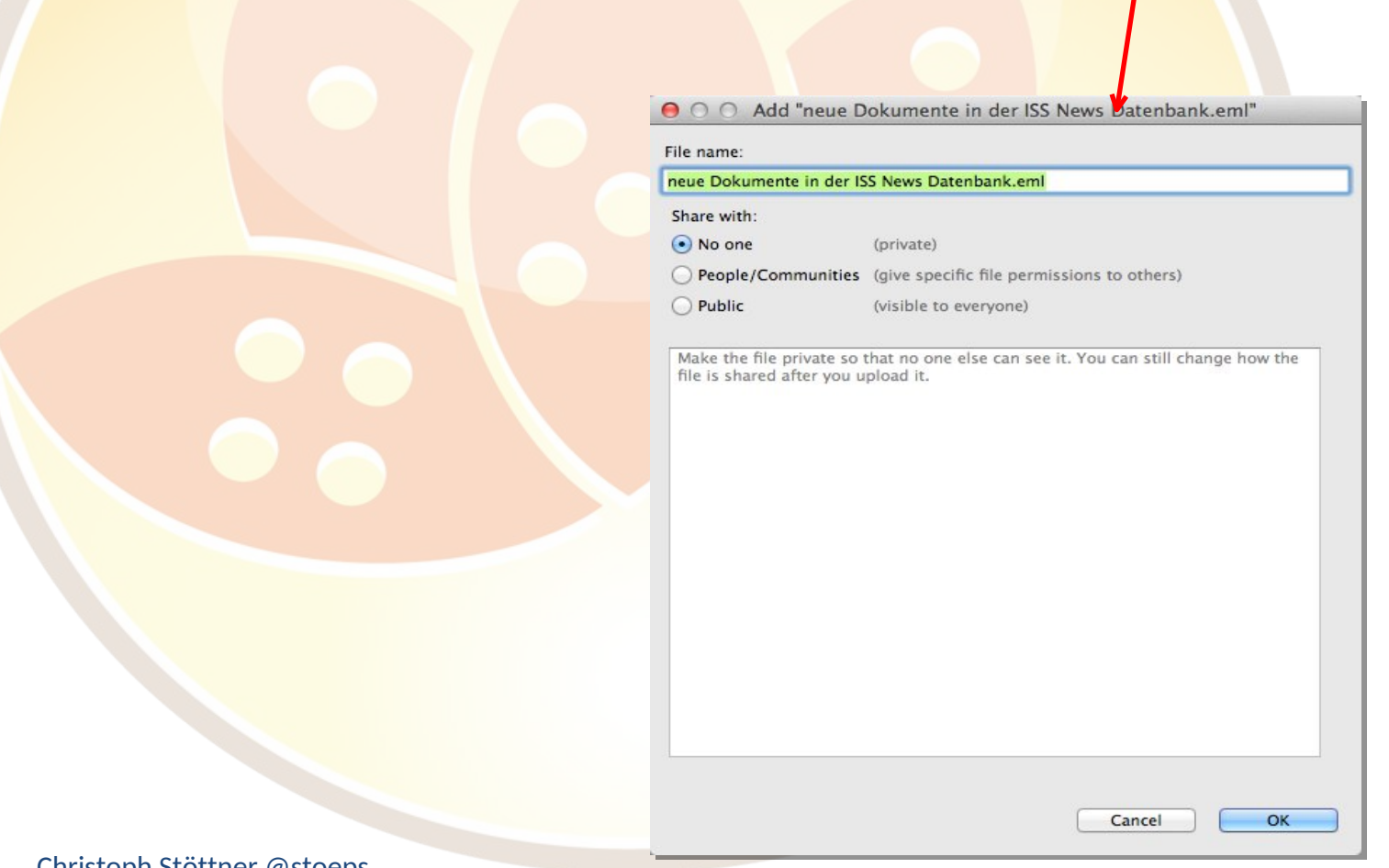

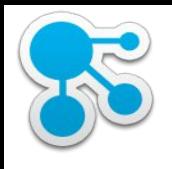

# Notes Plugin – Files (3)

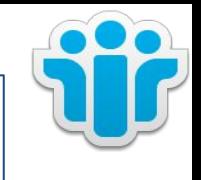

• Links zu Dateien verschicken

- Drag & Drop aus dem Files Widget in der Sidebar
- keine Überprüfung ob Empfänger Zugriff hat!

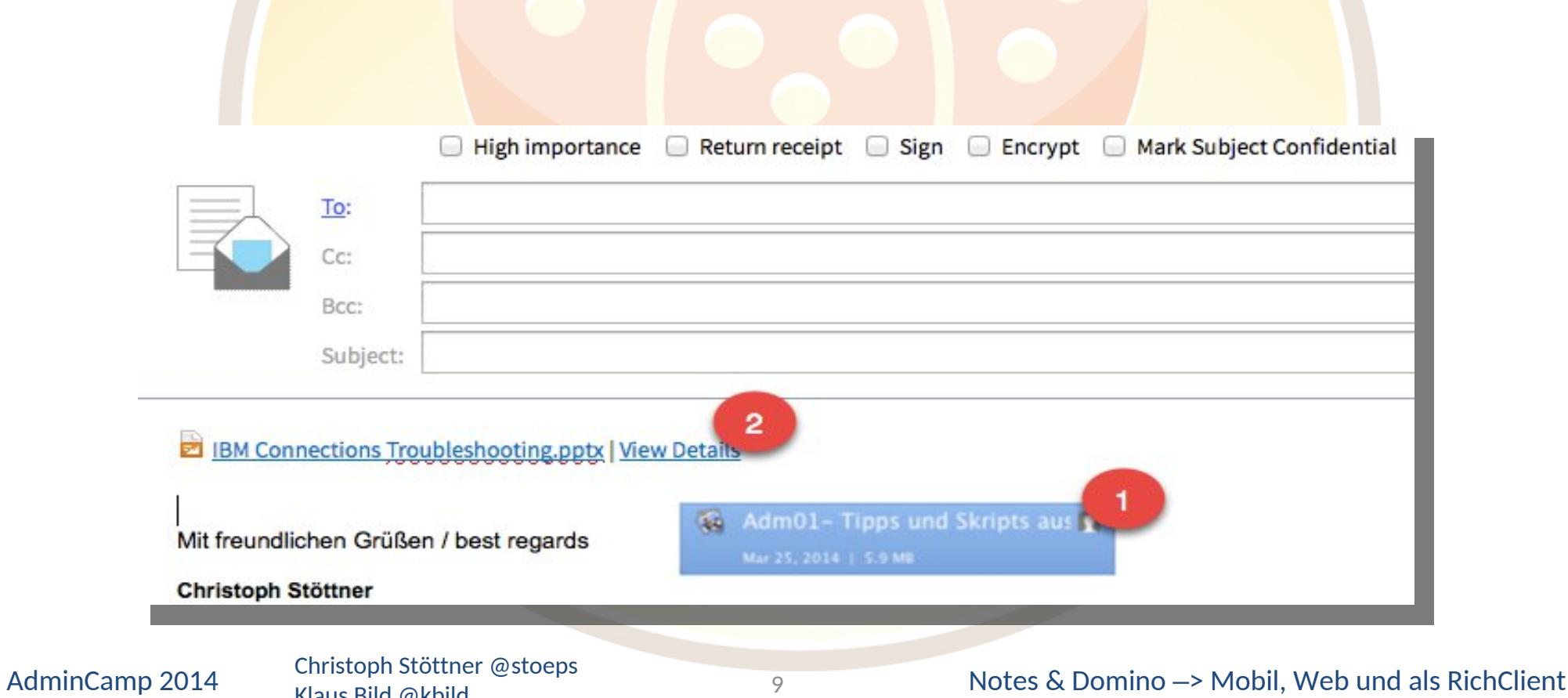

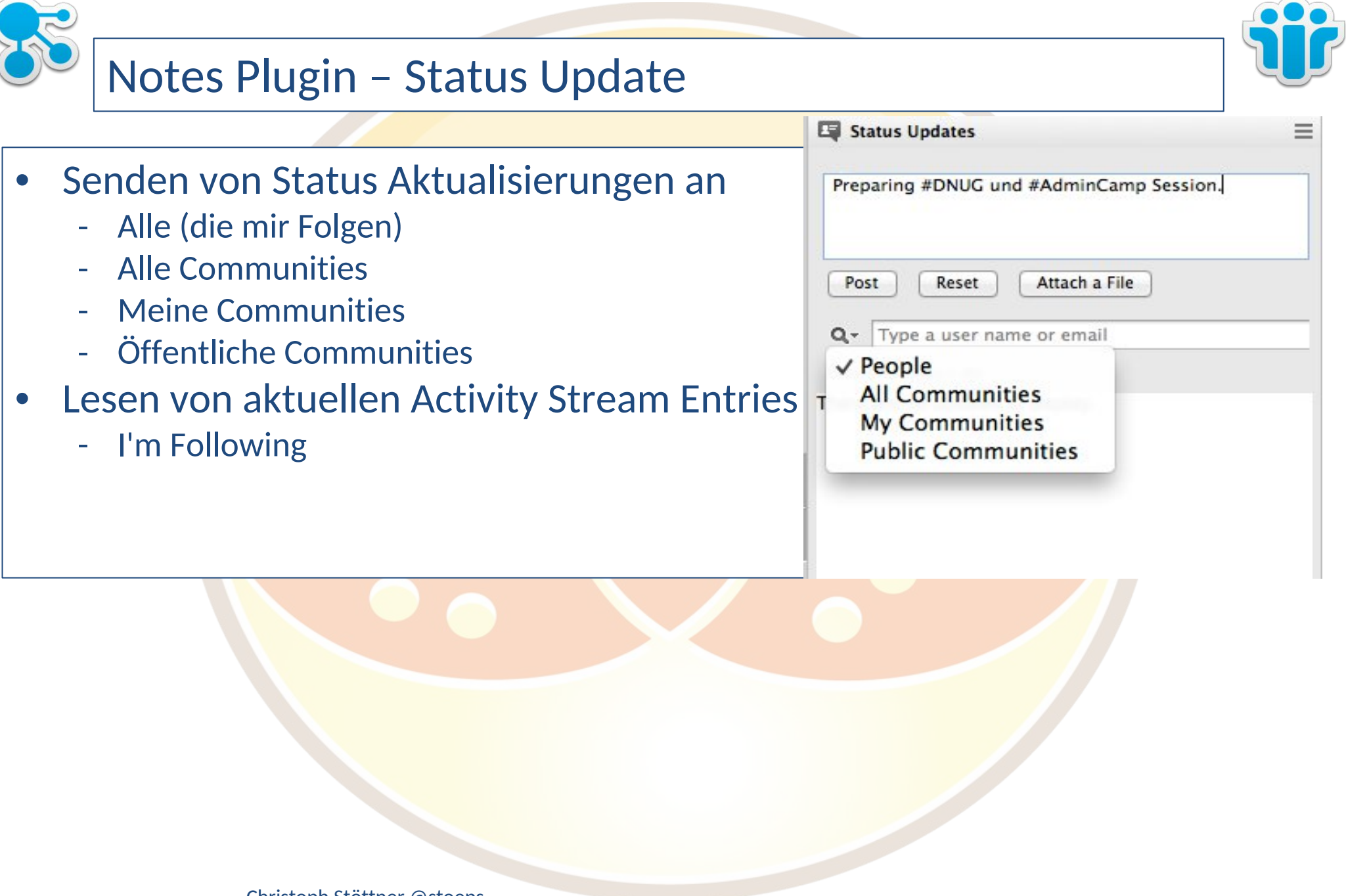

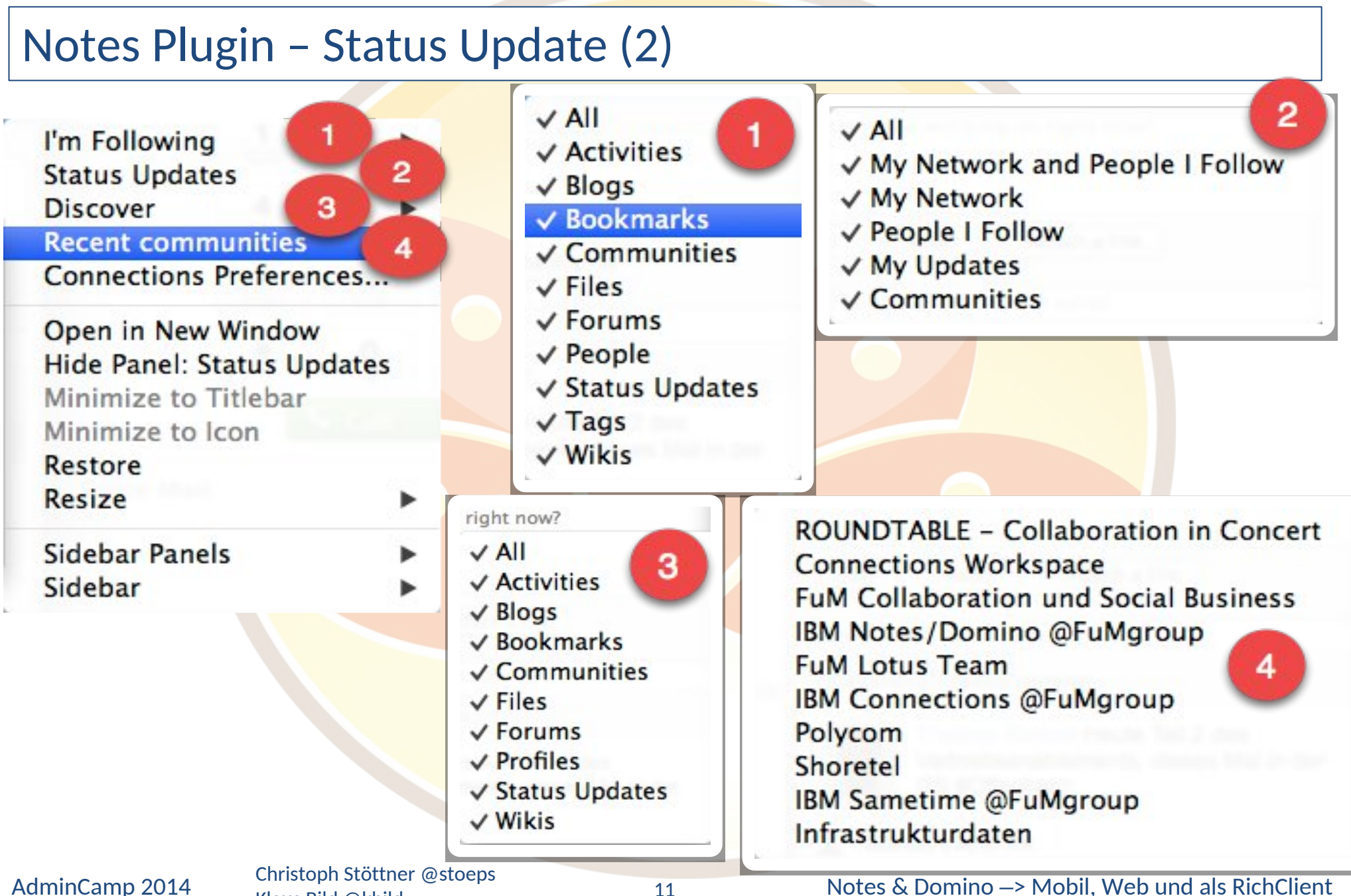

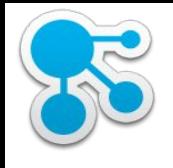

# Notes Plugin – Activities

Klaus Bild @kbild

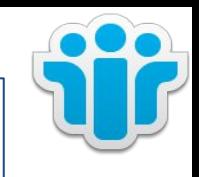

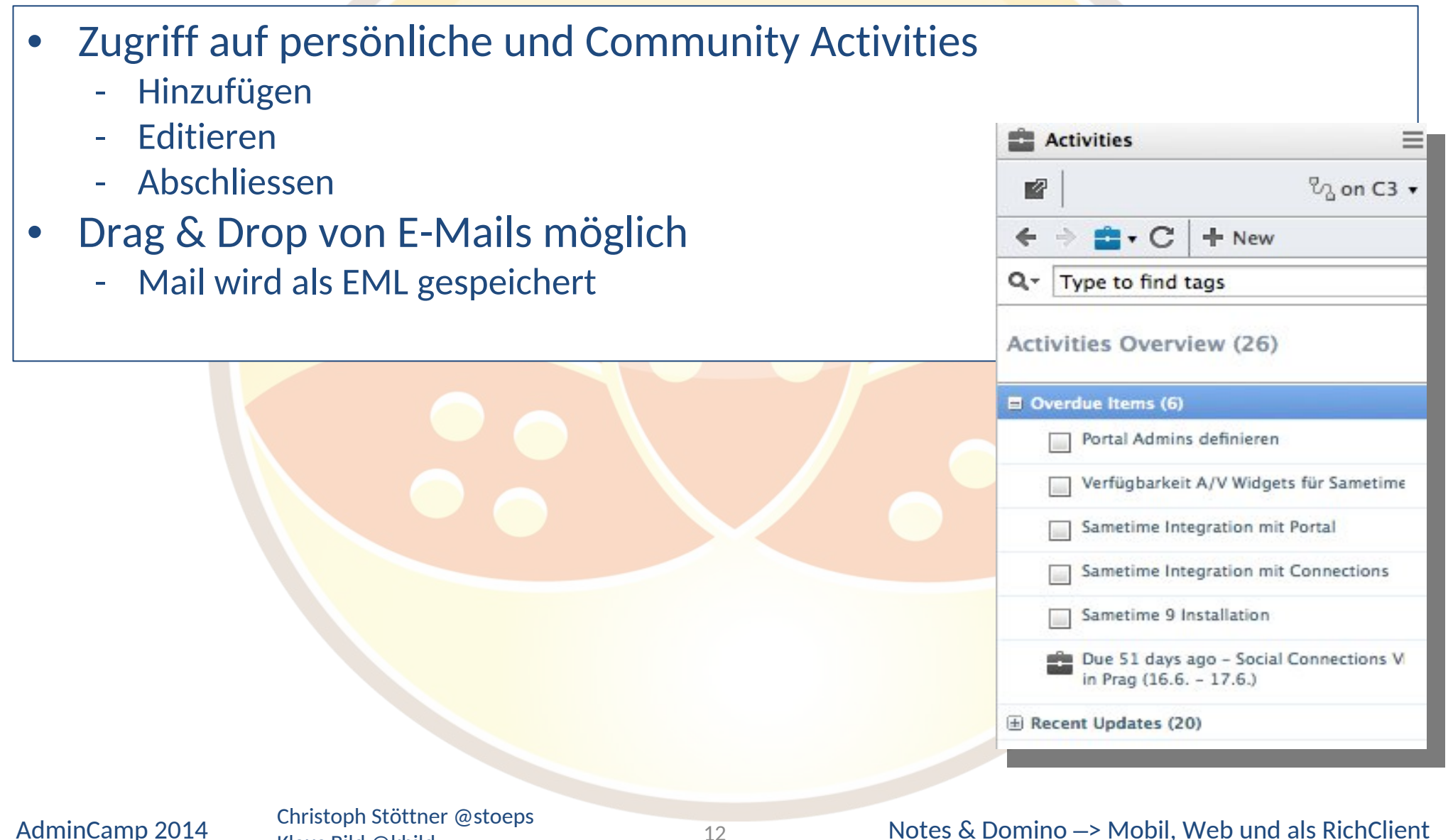

12

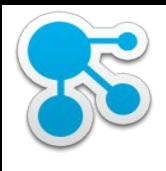

# Activities im Kalender

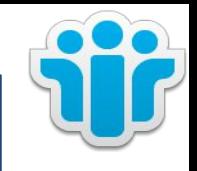

#### • Zugriff auf persönliche ToDo's im eigenen Kalender

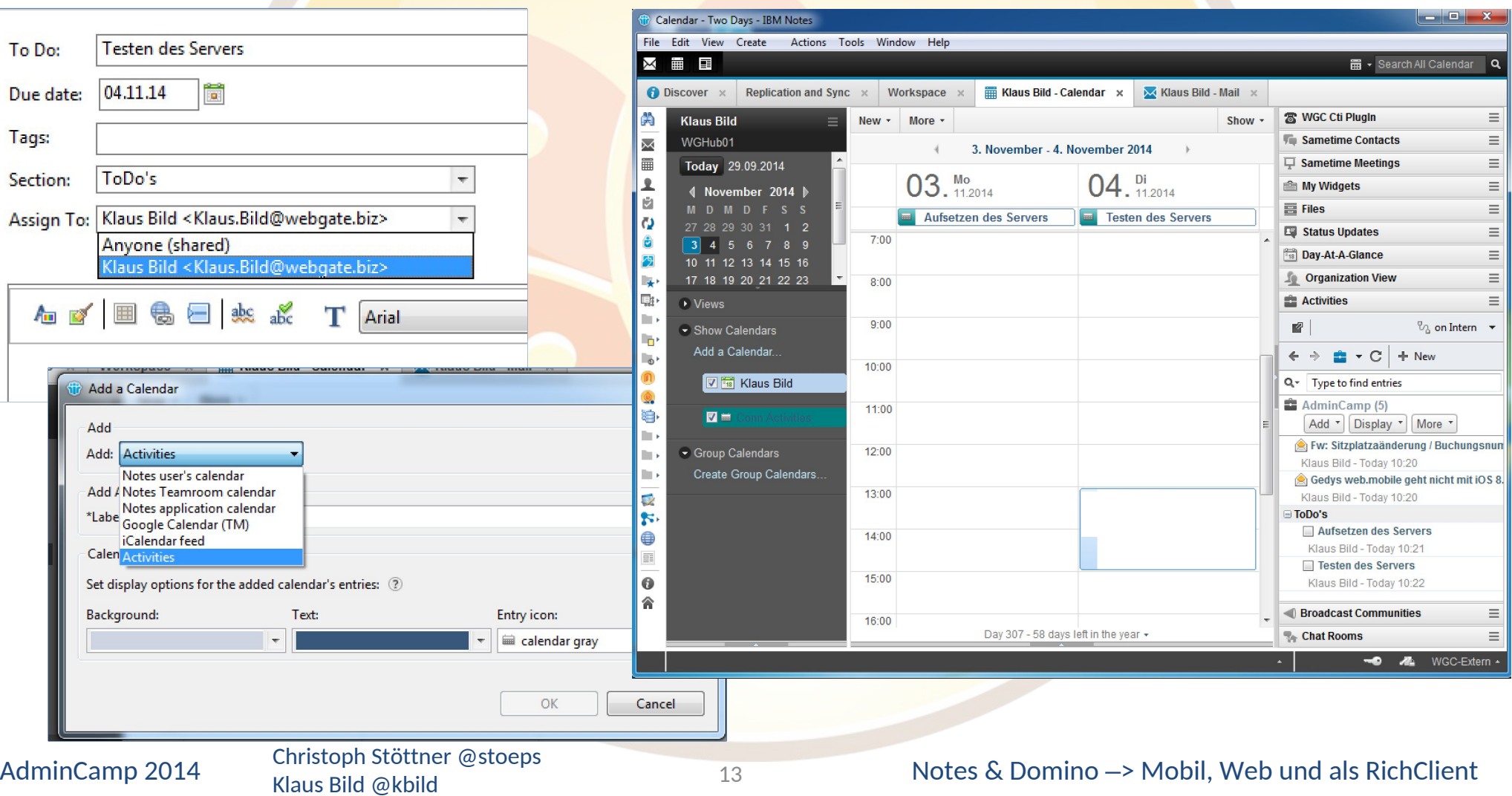

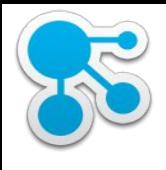

## Installation des Notes Plugins

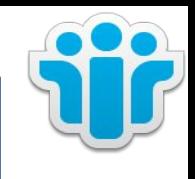

- UpdateSite
	- Empfohlene Installationsmethode von IBM
	- "The Art of Lotus Notes Deployment" AdminCamp 2011 von Christian Henseler
		- NICHT Enterprise Style
		- Installation erfolgt in <data>\workspace\applications
			- o also für jeden Benutzer auf jedem Host
			- o Notes Restart notwendig
- Addon Installer
	- notes\_addon\_installer\_toolkit.zip entpacken
	- UpdateSite und MSI Komponenten hinzufügen
	- Details siehe "The Art of Lotus Notes Deployment"
- MSI Paket / Installshield Wizard
	- am Besten über Softwareverteilung

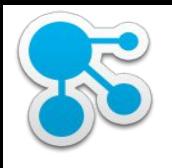

#### Managed Accounts

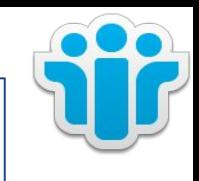

- Zentrale Verwaltung von Benutzeraccounts für eclipse-basierte Features und Plug-ins
	- hauptsächlich für IBM Connections und IBM Sametime
	- funktioniert aber mit allen eclipse-basierten Plug-ins mit vordefinierten Einstellungen
	- in Notes / Domino 8.5.2 stark erweitert
	- Verteilung von Account Daten über Policies und deploy.nsf (Client Installation)
- Details:

http://www-01.ibm.com/support/docview.wss?uid=swg21424483

# Managed Account für Connections

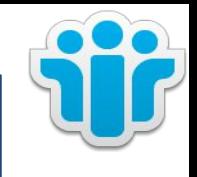

- IBM Domino Administrator
	- Add Account

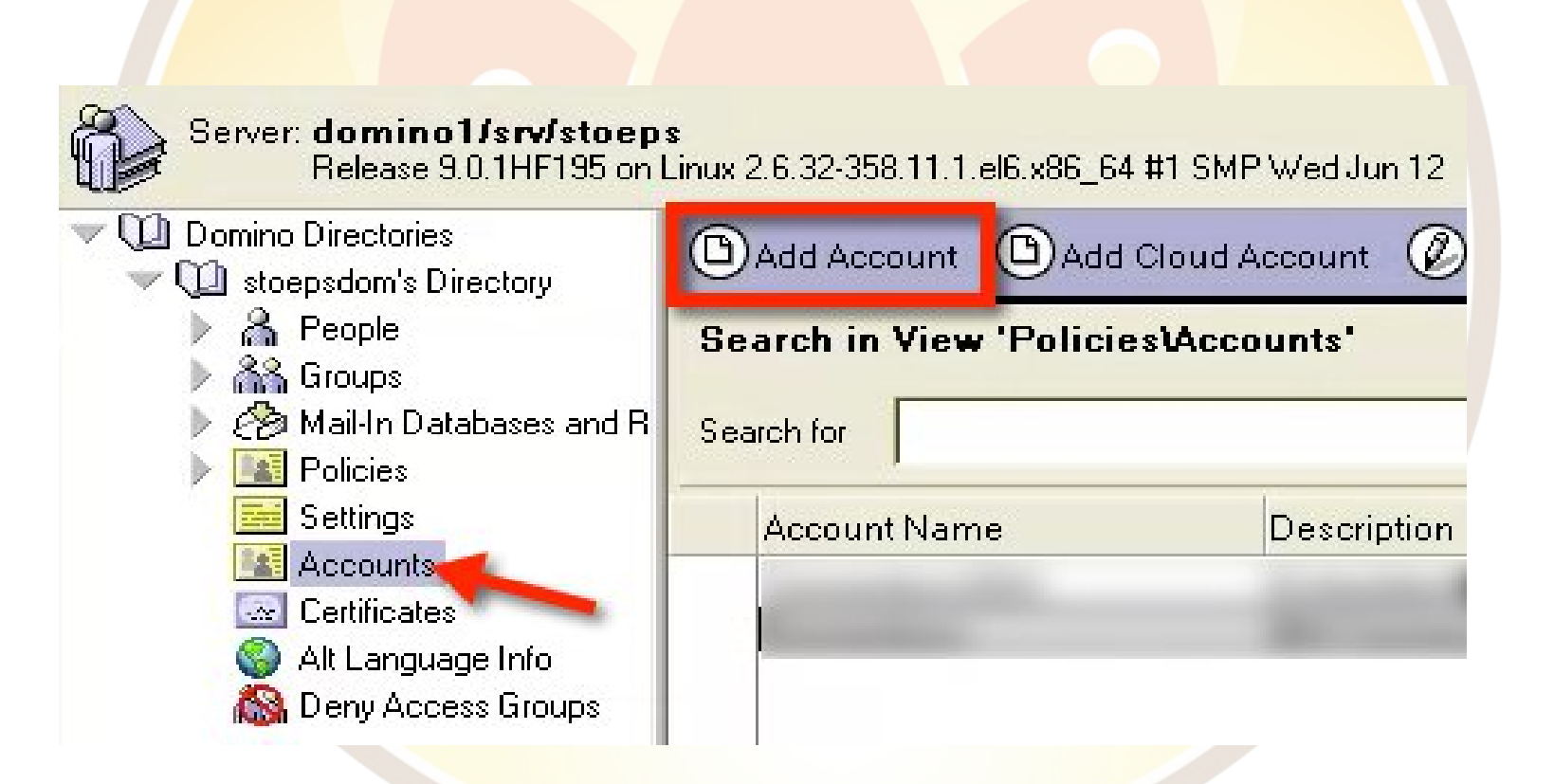

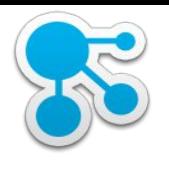

# Managed Account für Connections (2)

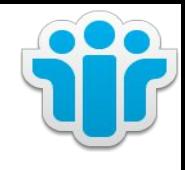

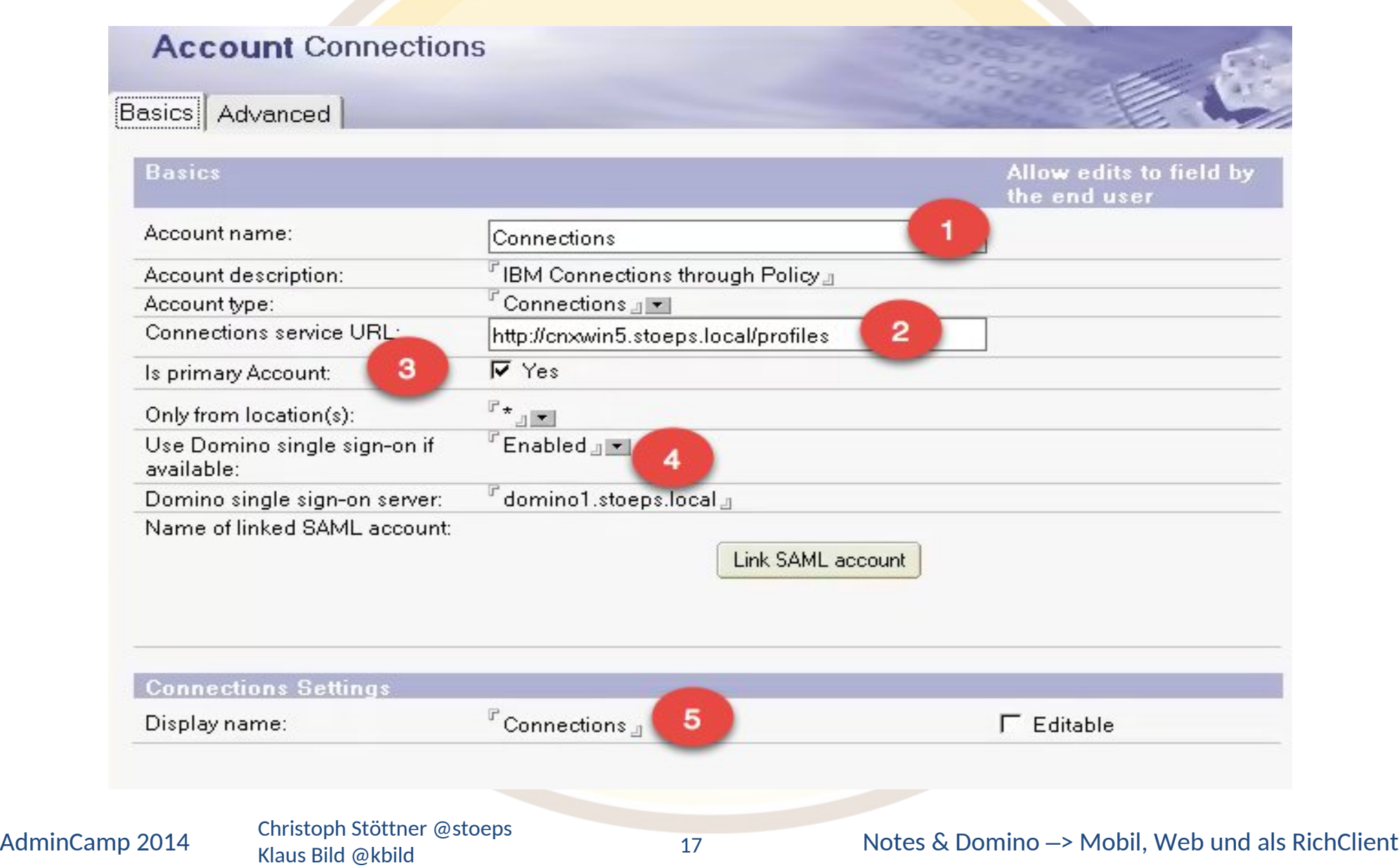

# Managed Account für Connections (3)

Connections

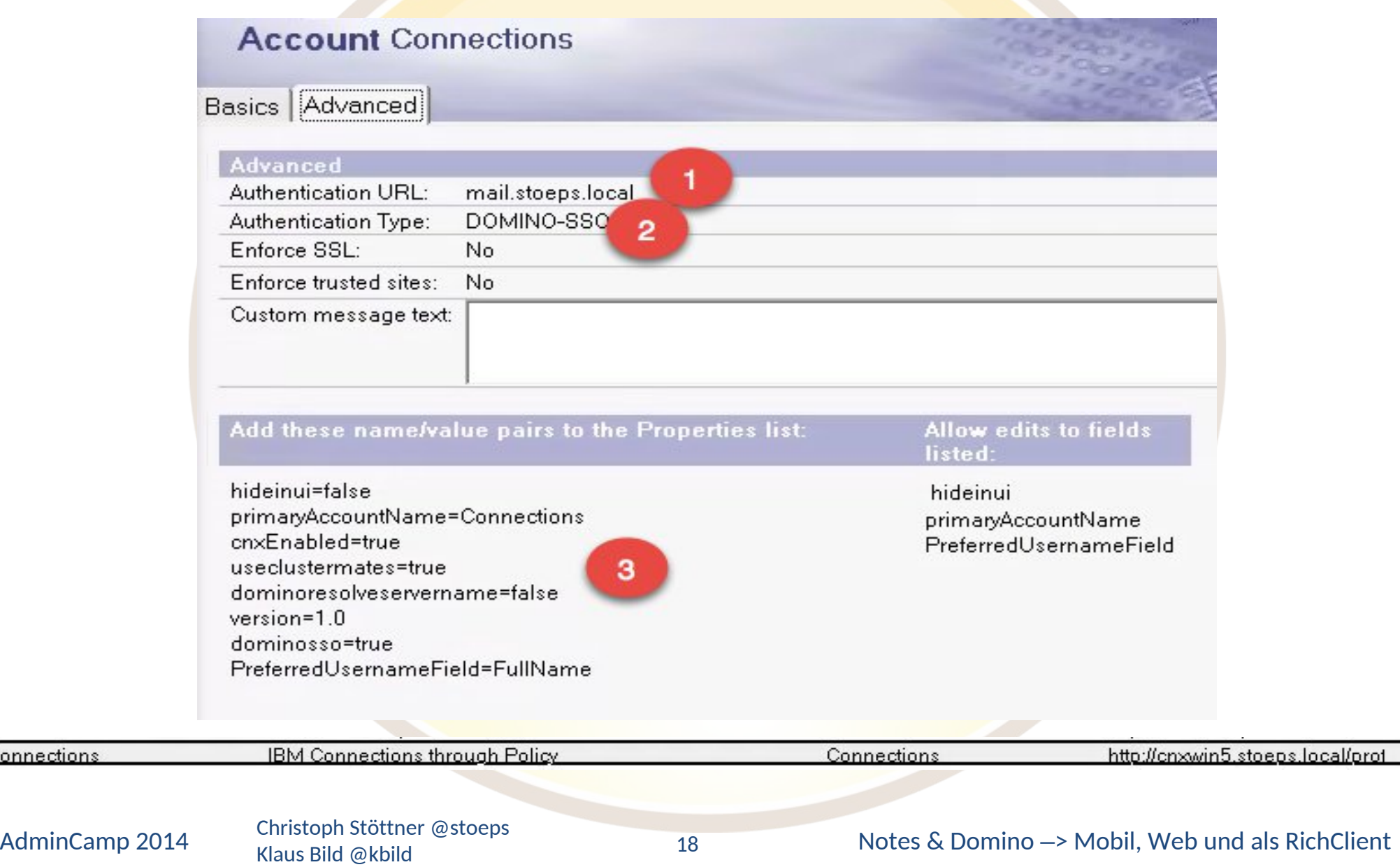

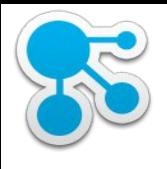

#### Authentifizierung

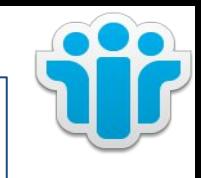

- DOMINO-SSO
	- Voraussetzung ist ein Domino Server mit "Multi Server SSO"
	- LTPAToken vom Connections WebSphere importiert
	- Notes Client holt sich über API einen gültigen LTPAToken vom Domino Server, Plugin nutzt dieses Token für die Anmeldung
	- wenn Domino single sign-on server leer (siehe Slide 15 Nr. 4)
		- LTPAToken Request am Homeserver des jeweiligen Benutzers d.h. HTTP und MultiServer SSO muss aktiv sein
		- ansonsten der jeweils konfigurierte Server
- OS-CRED (SPNEGO) nicht zu empfehlen
	- krb5.ini muss verteilt werden
	- Notes Client wegen UAC zwingend als "Administrator ausführen"
	- s.a. http://short.stoeps.de/os-cred

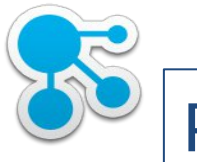

#### Policies

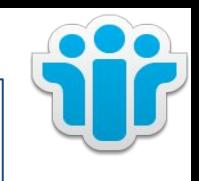

- Verteilung
	- Managed Account
		- Connections Server URL
		- Authentifizierungsmethode
- Desktop Settings Accounts
	- Update Links
		- All supported
		- Selected supported -> weiterer Auswahldialog mit Account Namen
- Connections Settings für Policy unnötig!

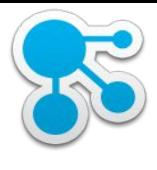

#### Desktop Settings

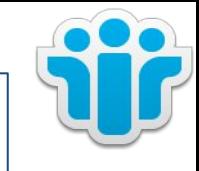

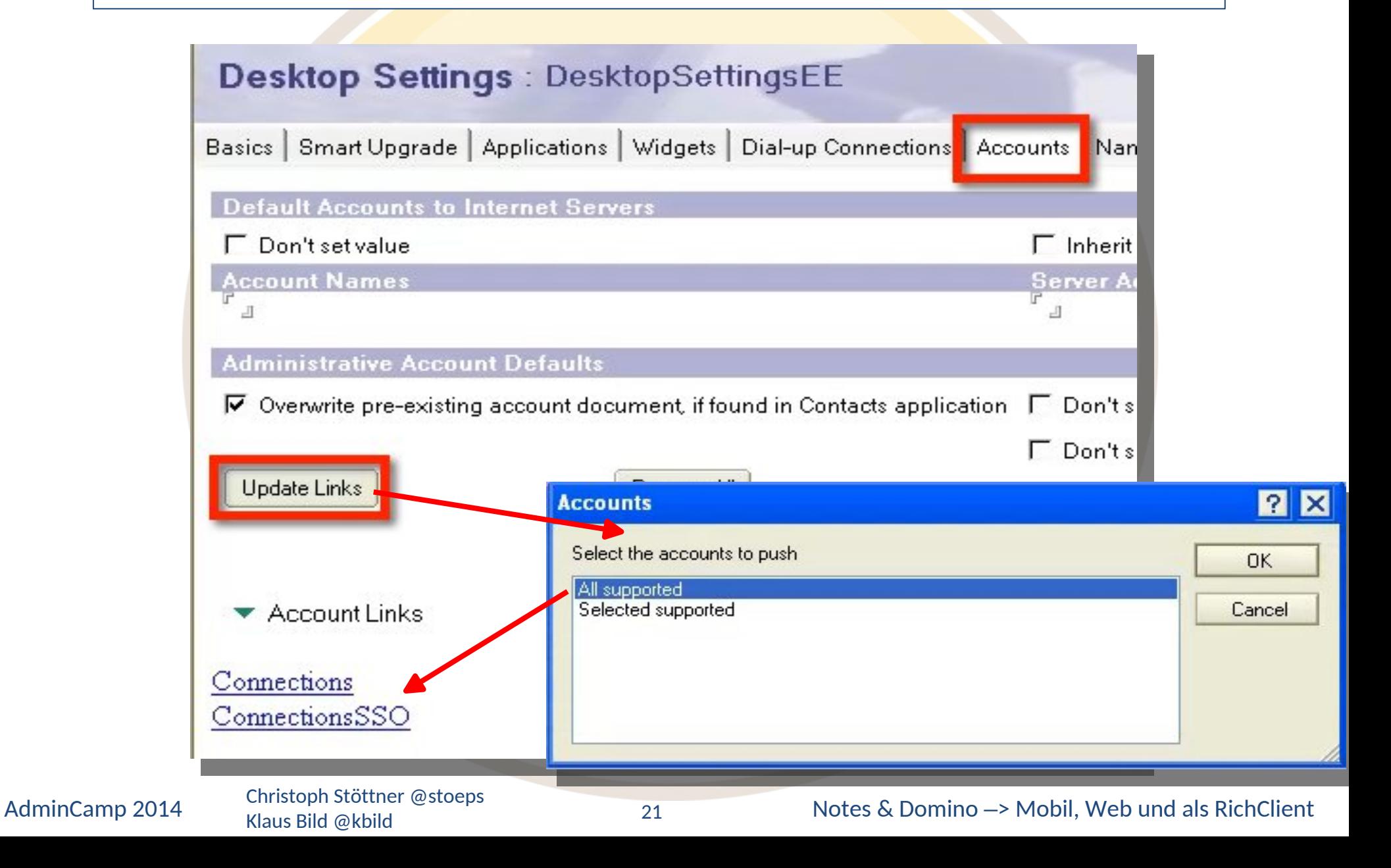

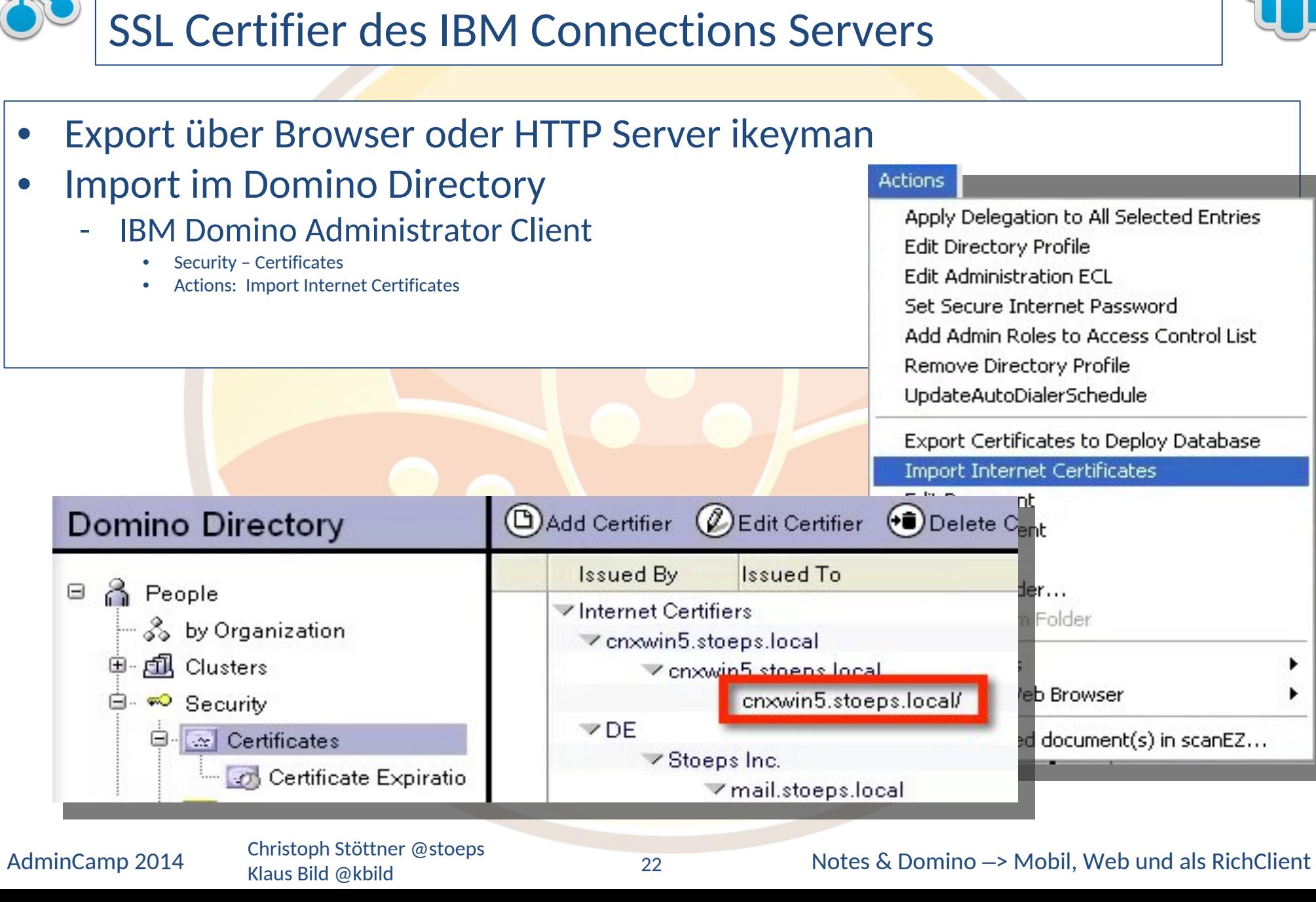

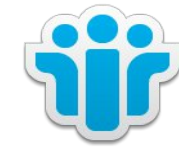

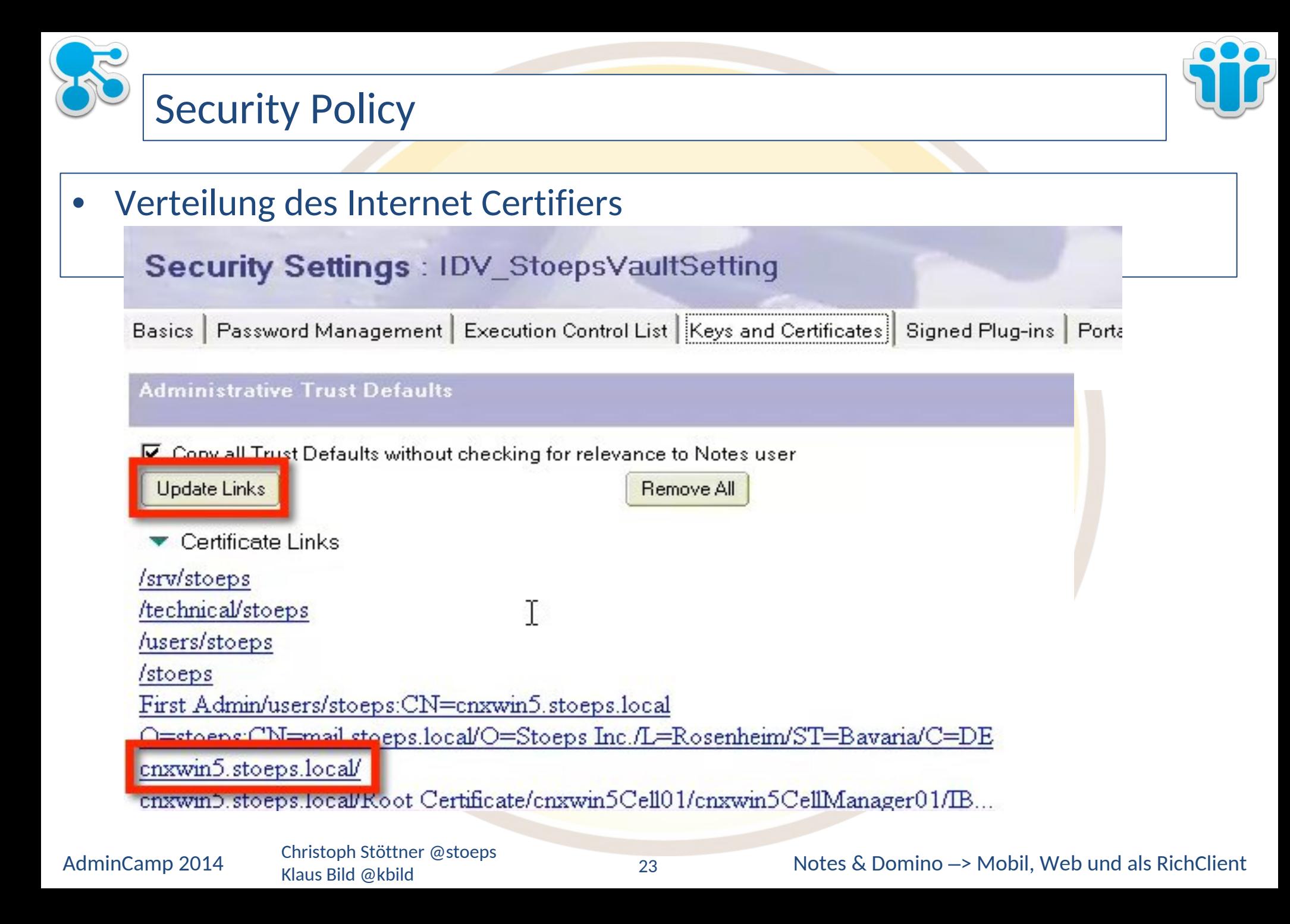

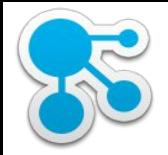

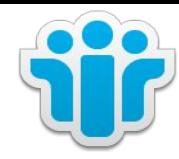

DEMO

AdminCamp 2014 Christoph Stöttner @stoeps<br>24 Klaus Bild @kbild

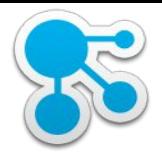

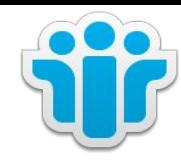

# IBM Connections Social Widgets in IBM Notes / iNotes

Klaus Bild @kbild

25

AdminCamp 2014 Christoph Stöttner @stoeps<br>25 Notes & Domino –> Mobil, Web und als RichClient

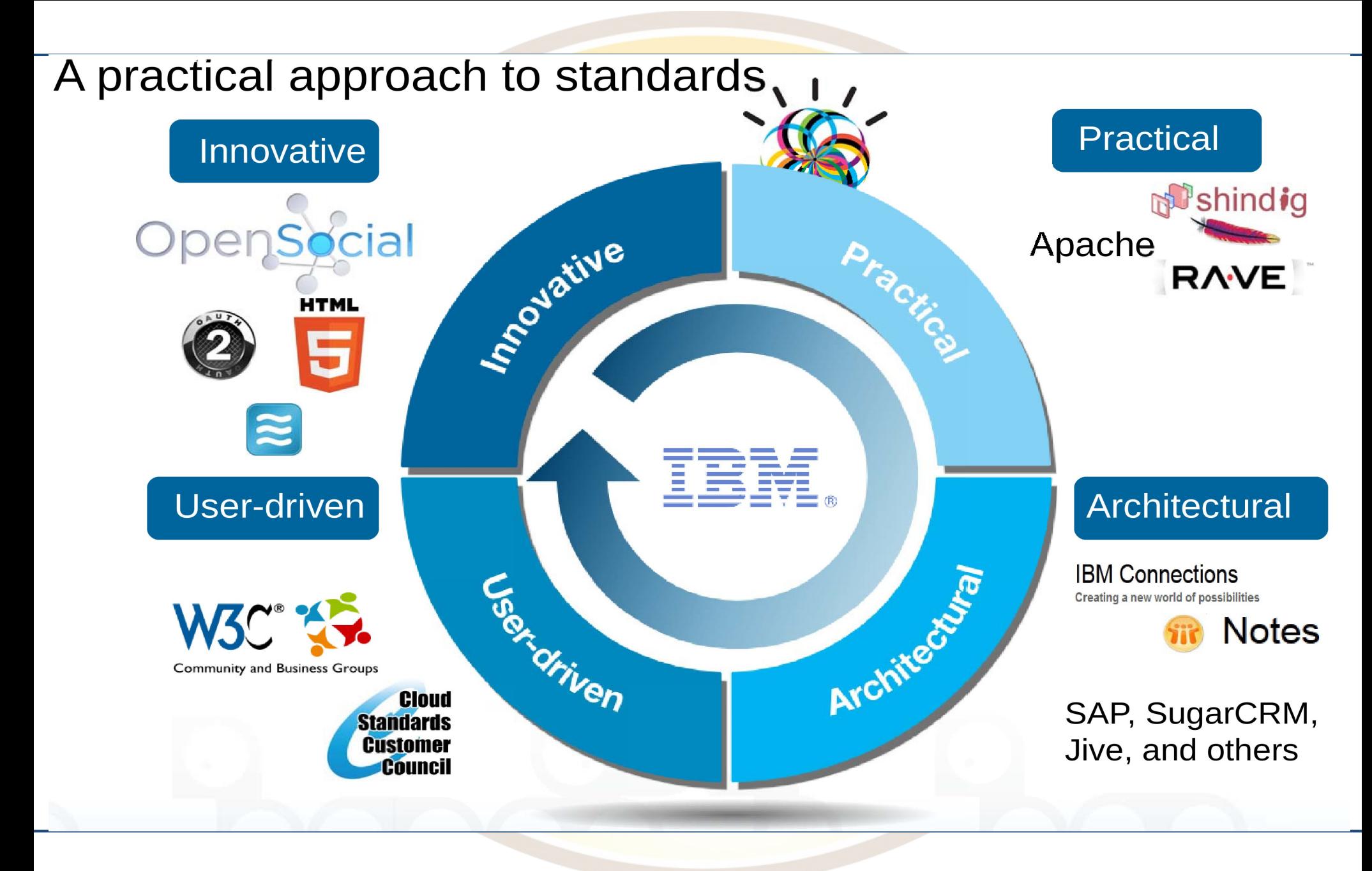

AdminCamp 2014 Christoph Stöttner @stoeps Klaus Bild @kbild

Notes & Domino -> Mobil, Web und als RichClient

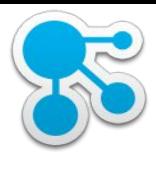

#### **Terminologie**

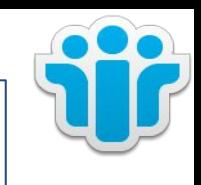

- **OpenSocial** 
	- Offener Standard der die grundlegenden APIs definiert, um Social Applications zu erstellen (HTML, JavaScript und CSS)
	- Spezifikation beinhaltet JavaScript und REST APIsViele Unterstützer: IBM, SAP, Adobe, Jive, LiveRay ...
	- Kompatibilität über Anbietergrenzen hinaus
		- Nahtlose Verknüpfung von Inhalten
	- Unterstützt führende Standards
		- Activity Streams (http://activitystrea.ms)

Klaus Bild @kbild

- Oauth (http://oauth.net/2/)
- http://opensocial.org

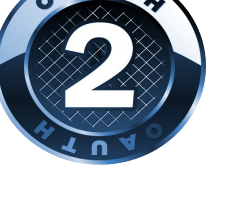

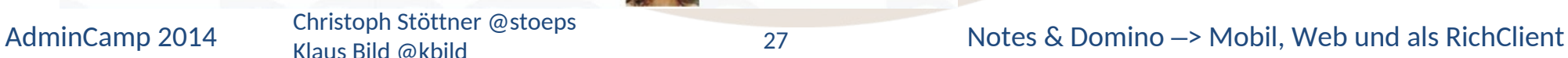

opensocial

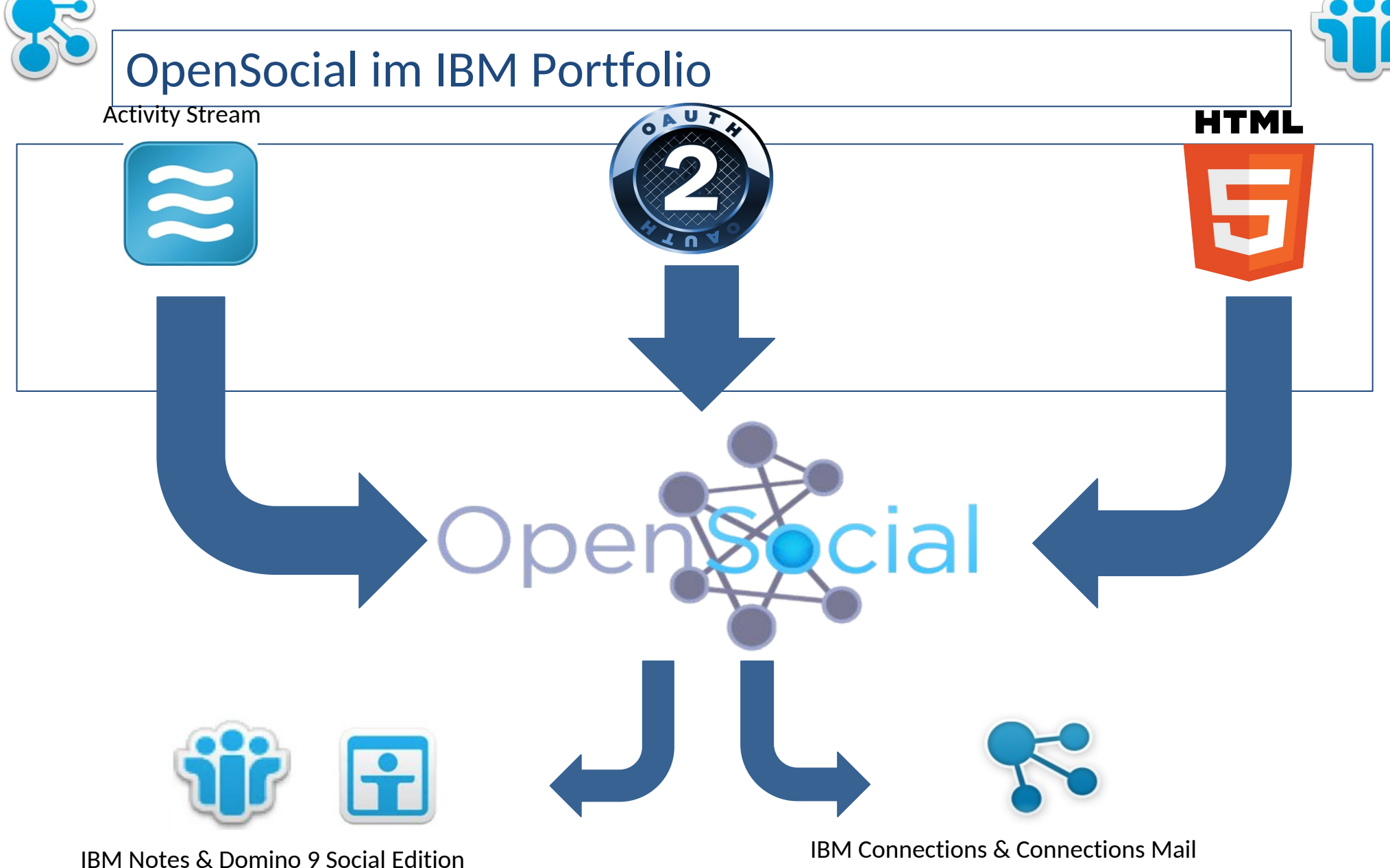

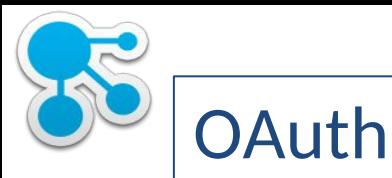

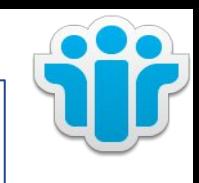

- Geschichte
	- Entstand bei der Entwicklung von OpenID durch Twitter
	- später vorangetrieben durch Google
- OpenSocial benutzt OAuth für geschützte API Aufrufe
	- Support für OAuth 1.0a und 2.0
- OAuth steht für OPEN AUTHORIZATION nicht OPEN AUTHENTICATION
	- Authentifizierungstechnologien werden bei der Authorisierung genutzt
- Benutzer erlauben über OAuth Anwendungen den Zugriff auf ihre Daten, die von einer anderen Anwendung verwaltet werden
	- Google OpenID

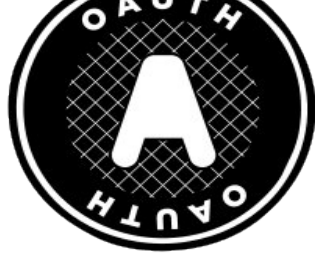

Klaus Bild @kbild

AdminCamp 2014 Christoph Stöttner @stoeps<br>
Notes & Domino –> Mobil, Web und als RichClient

# Authorization durch Benutzer

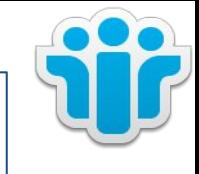

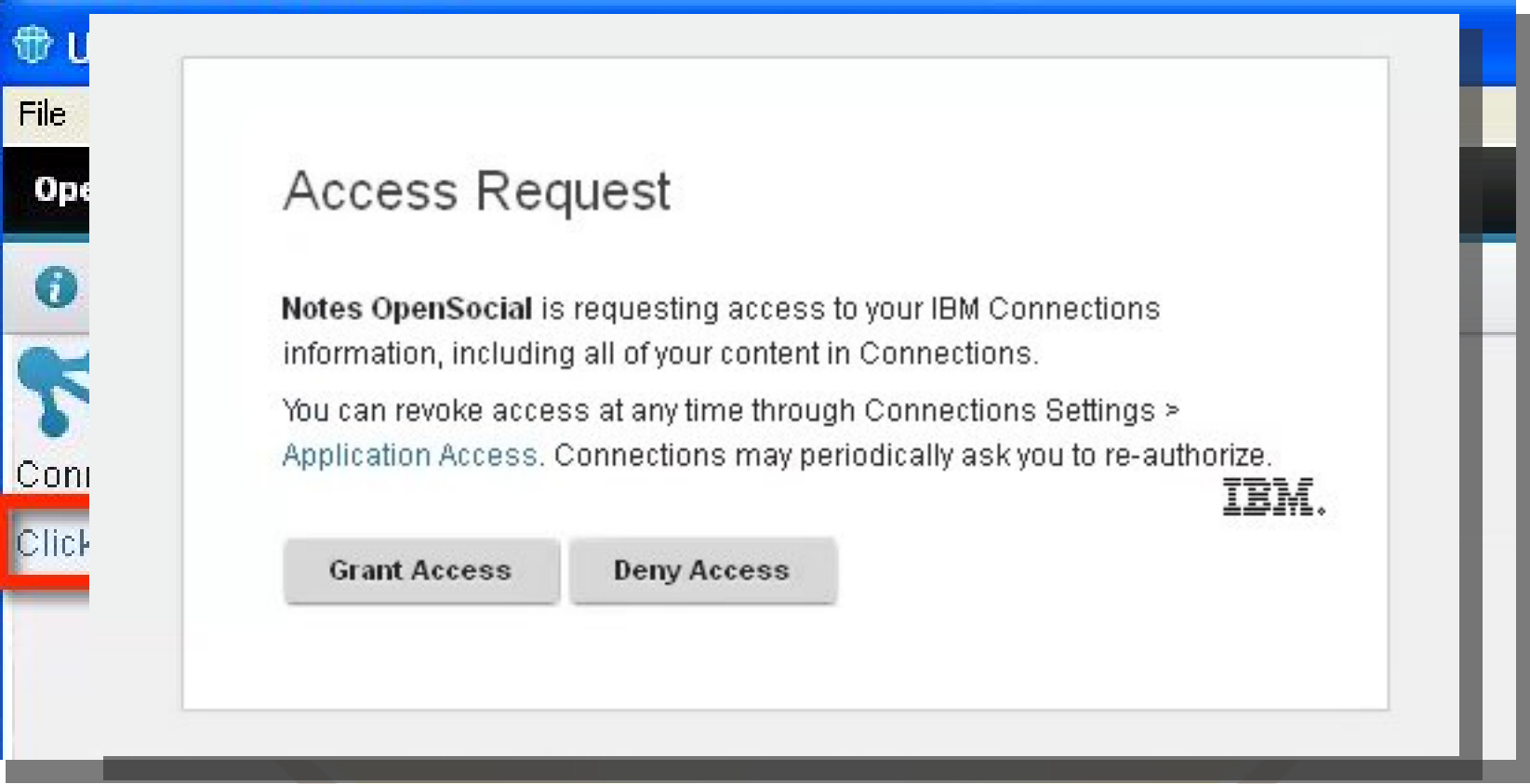

Klaus Bild @kbild

AdminCamp 2014 Christoph Stöttner @stoeps<br>
Motes & Domino –> Mobil, Web und als RichClient

# Applikationsberechtigung zurückziehen

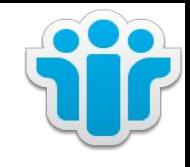

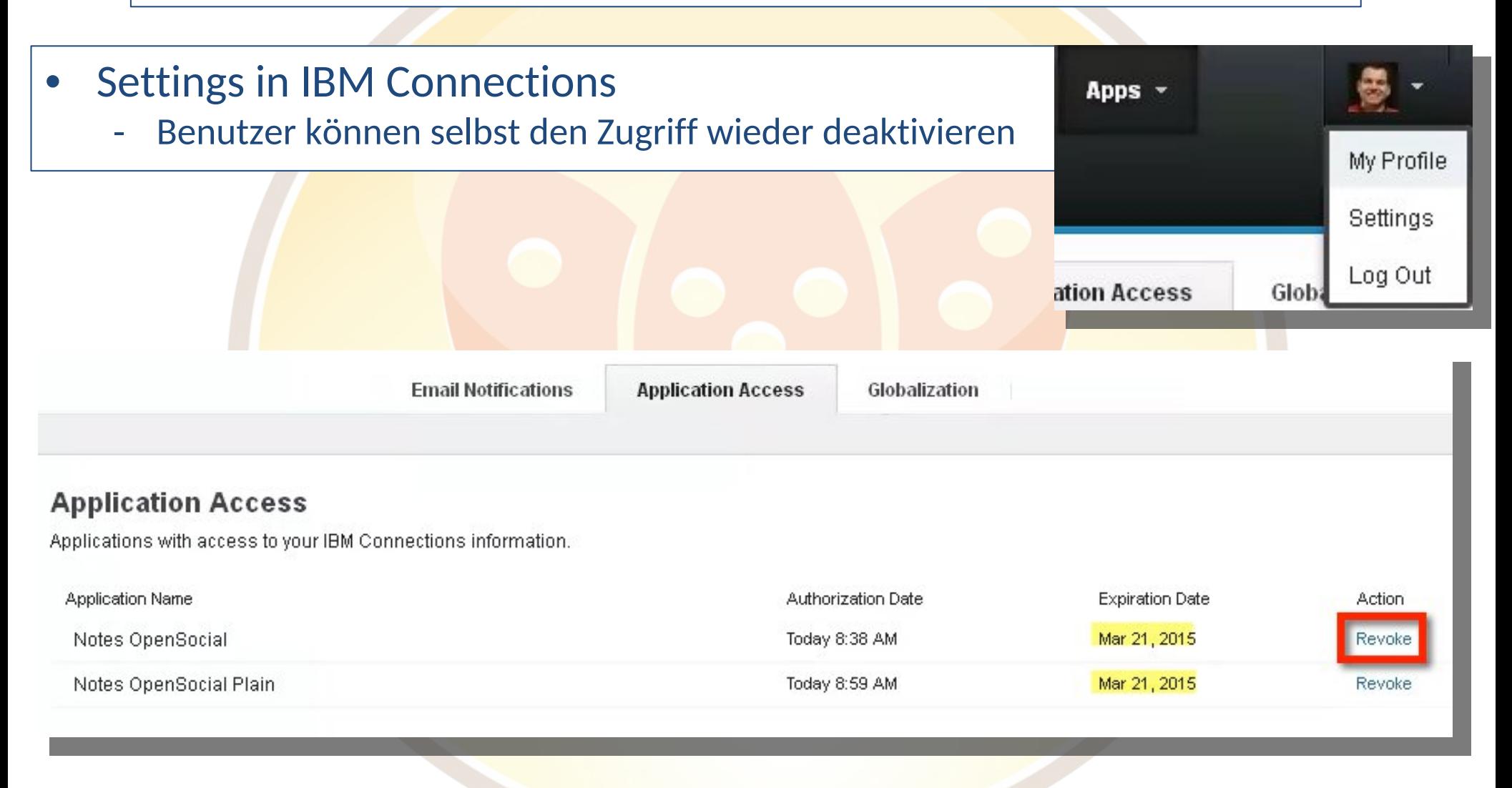

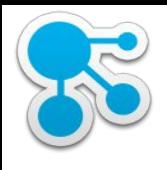

#### Activity Stream

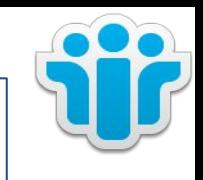

- Offener Standard, RFC 4287
- Implementierungen:
	- BBC, Gnip, Google Buzz Gowalla, IBM, MySpace, Opera, Socialcast, Superfeedr, TypePad, Windows Live, YIID
	- Facebook, Status.net
	- IBM Connections
- Datenmodell zur Anzeige von Streams oder Listen von Aktionen die von Benutzern oder Anwendungen generiert werden
- Activity Streams schaffen einen zentralen Zugangspunkt für Unternehmensinformationen
- Inhalte werden dynamisch nachgeladen und erlauben eine Interaktion direkt im Kontext

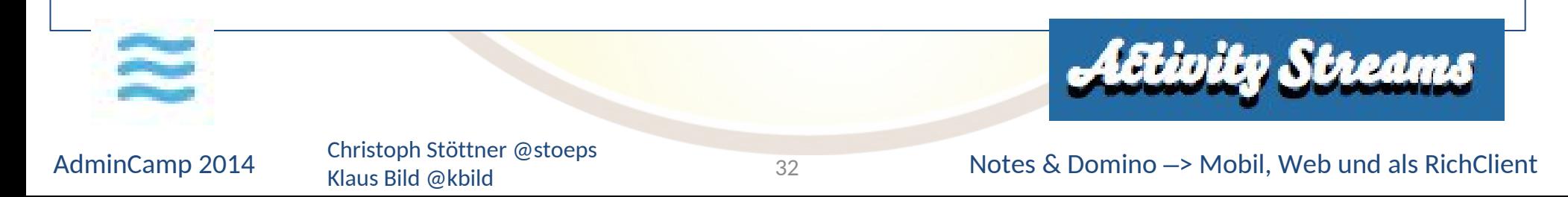

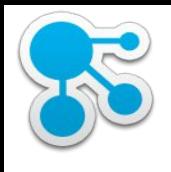

### Embedded Experience

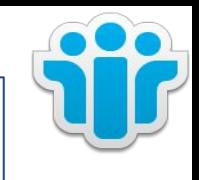

- Methode um die Funktion und Ergebnis einer Application in einer Anderen einzubetten (Host Application)
- Für den Benutzer sieht es so aus, als wenn diese 3rd Party Application direkt aus dem Anwendungskontext benutzt wird

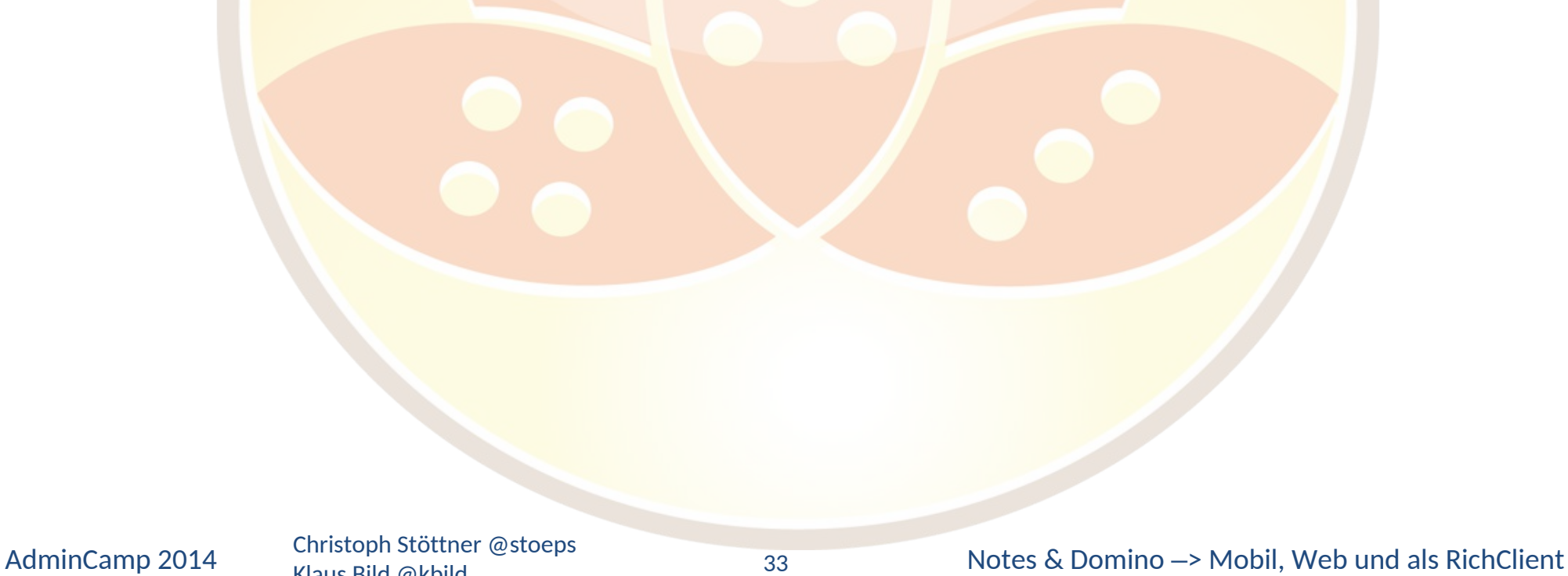

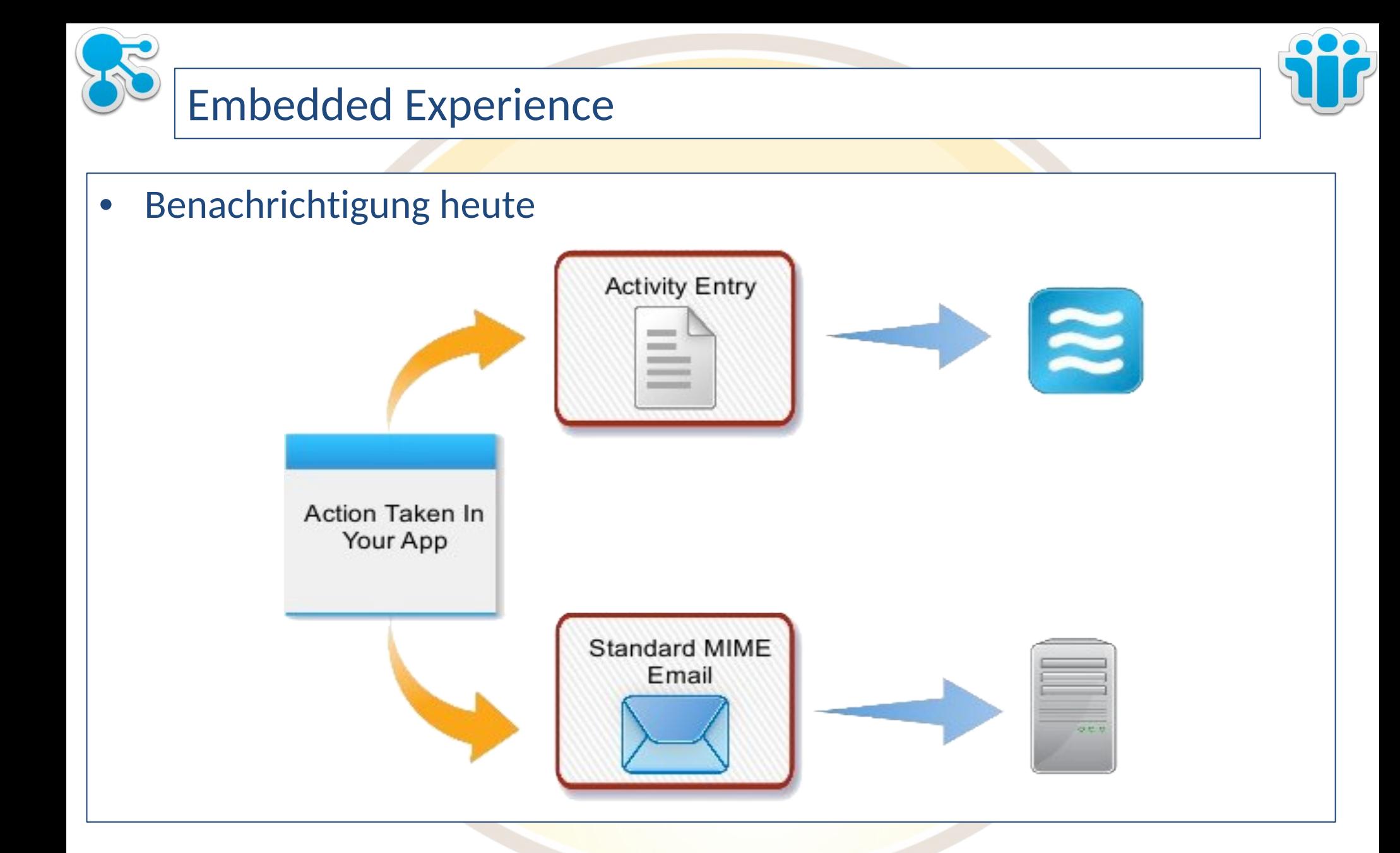

Klaus Bild @kbild

#### AdminCamp 2014 Christoph Stöttner @stoeps<br>
2014 Motes & Domino –> Mobil, Web und als RichClient

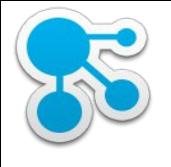

#### Embedded Experience (2)

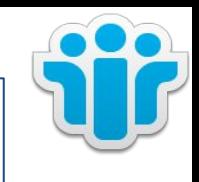

- Benachrichtigung mit Embedded Experience
	- Benachrichtigung soll interaktiver und informativer sein
	- Im Activity Stream und Mail unterstützt

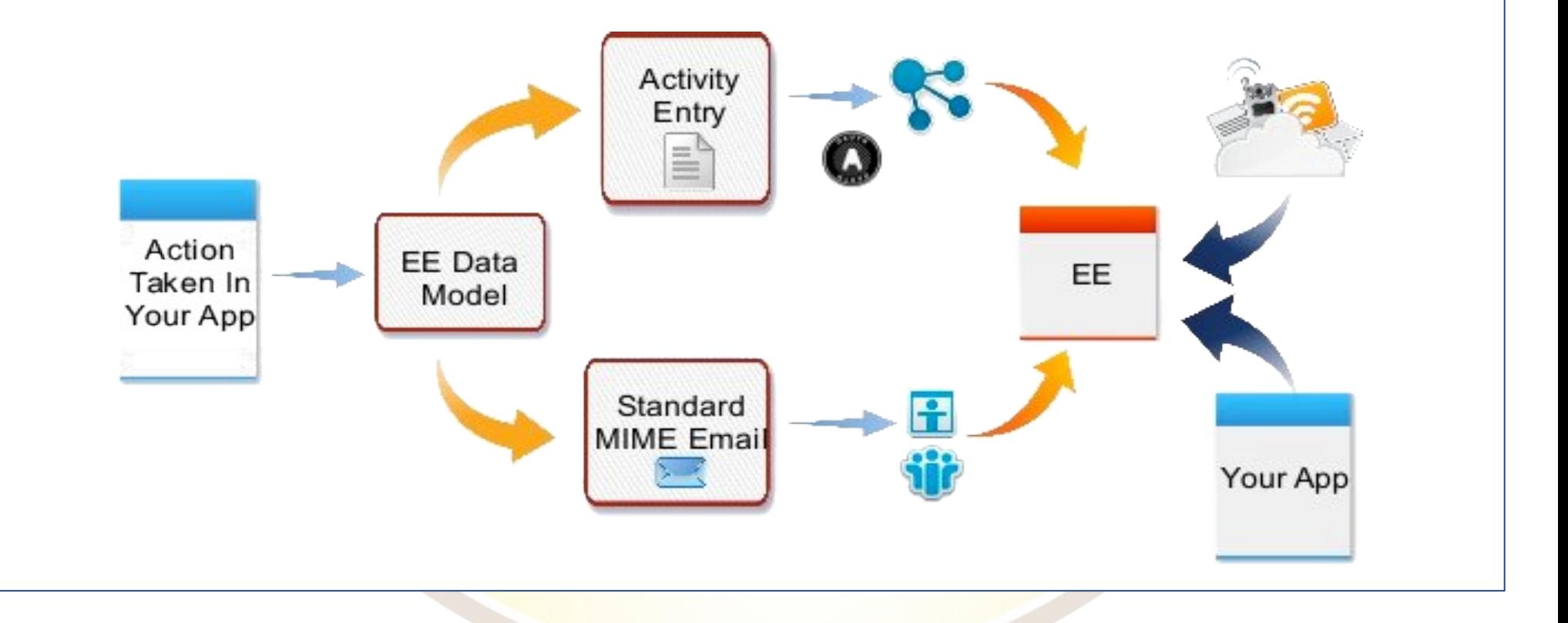

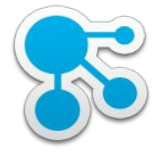

#### **Terminologie**

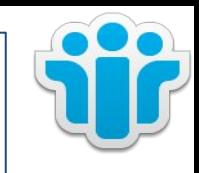

- Apache Shindig
	- OpenSocial Container
	- Referenzimplementierung der OpenSocial Spezifizierung
	- http://shindig.apache.org
- Domino Server mit Shindig
	- IBM Domino mit installierter OpenSocial Komponente
	- Enthält Teile des Apache Shindig Projekts als Webapplikation auf Basis von OSGI (Spec für modulare Services Bundles)
- DOTS
	- Domino OSGi Tasklet Service
	- Servertask der OSGi Plugins Rechenzeit und Ressourcen zur Verfügung zu stellen
	- Widgets Framework in iNotes benutzt DOTS um Widgets per Policy iNotes Benutzern zuzuordnen
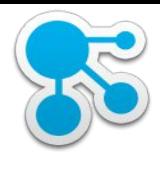

### Terminologie

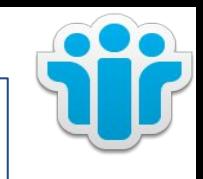

- Widget Katalog
	- speichert die Metadaten für Plugins die von Notes oder iNotes benutzt werden
- Credential Store
	- Notes Datenbank speichert
		- Proxy Regeln
		- Ressourcen für Gadgets
		- OAuth Informationen
	- Domino Server mit Shindig

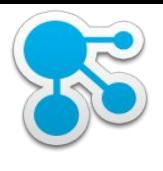

#### Voraussetzung

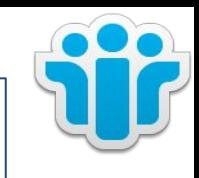

- IBM Domino 9 mit Social Component
	- Validierung: tell http osgi ss com.ibm.fiesta

[04990:00063-600819456] 09/19/2014 04:22:13 PM Remote console command issued by First Admin/users/stoeps: te http osgi ss com.ibm.fiesta [06803:00002-1401755424] 09/19/2014 04:22:14 PM Framework is launched. [06803:00002-1401755424] 09/19/2014 04:22:14 PM id State Bundle [06803:00002-1401755424] 09/19/2014 04:22:14 PM 13 RESOLVED com.ibm.fiesta.commons 9.0.1.20131022-1058 [06803:00002-1401755424] 09/19/2014 04:22:14 PM 16 ACTIVE com.ibm.fiesta.libs 9.0.1.20131022-1058 [06803:00002-1401755424] 09/19/2014 04:22:14 PM 26 ACTIVE com.ibm.fiesta.inotes\_9.0.1.20131022-1058

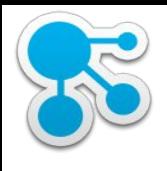

# Voraussetzung (2)

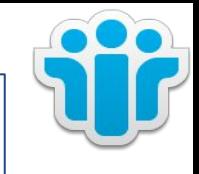

#### • IBM Notes 9 Socia

- Help - About IBN

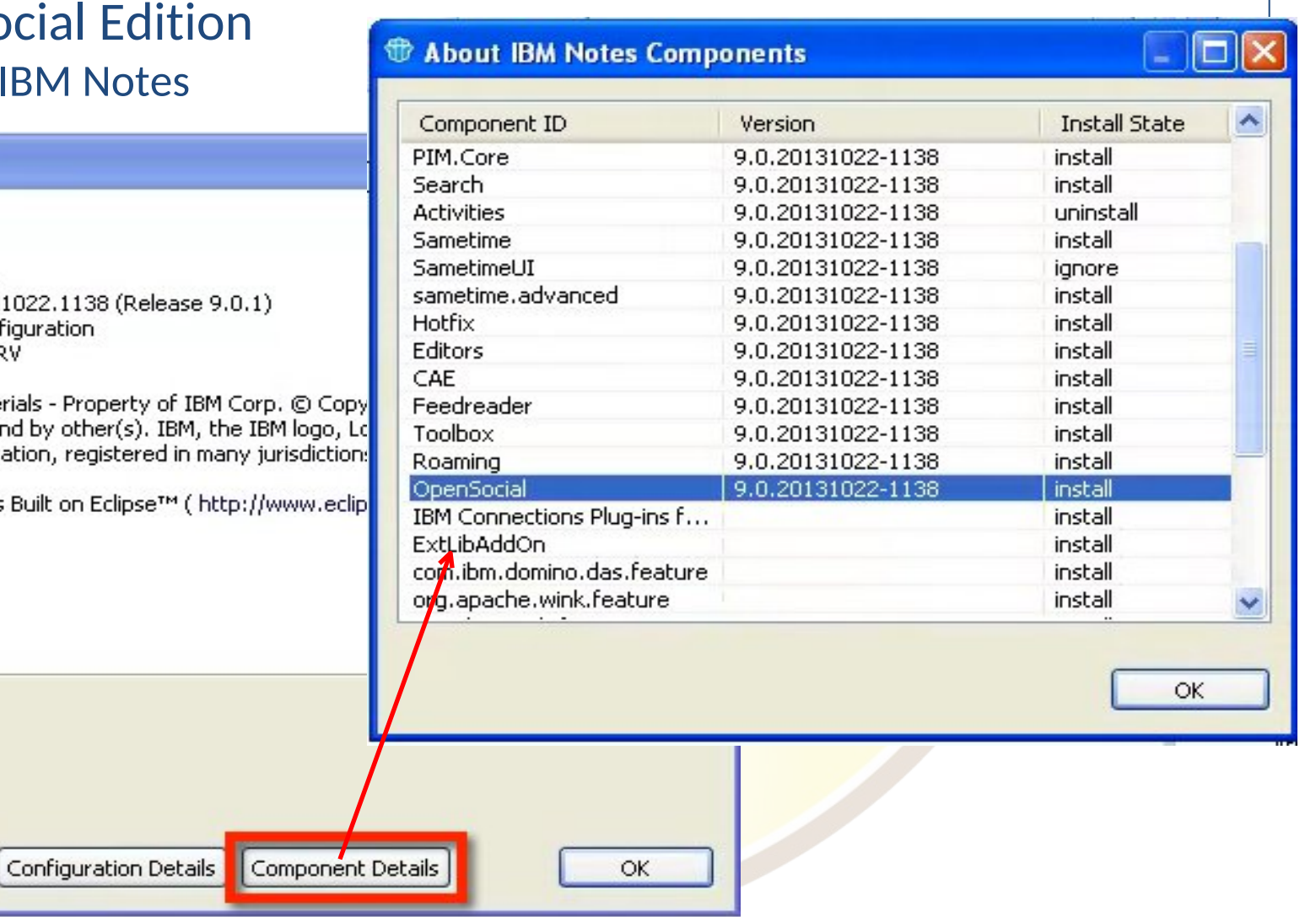

#### **The About IBM Notes**

#### **IBM Notes 9** Social Edition

Plug-in Details

Release 9.0.1 Revision 20131022. Standard Configura L-GHUS-968PRV

**Licensed Materials** Corporation and by of IBM Corporation,

This product is Built

Feature Details

Klaus Bild @kbild

39

#### AdminCamp 2014 Christoph Stöttner @stoeps<br>
39 Motes & Domino –> Mobil, Web und als RichClient

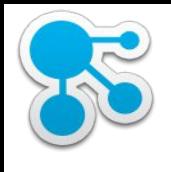

### Funktion der Widgets

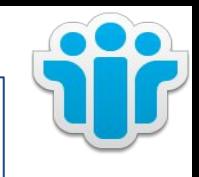

#### • Updates

- SSO Zugriff auf ActivityStream
- Aktives Embedded experience
- direktes Kommentieren, empfehlen, herunterladen etc.
- Connections EE
	- Lädt dynamisch Inhalte in E-Mails
	- Anzeige aktueller Informationen
		- auch von nach dem E-Mail Versand
	- Arbeiten mit Inhalten
		- Download, Kommentieren, Empfehlen

- Stärke Integration in IBM Notes als die Plugins
- Dynamisches Nachladen von Connections Inhalten

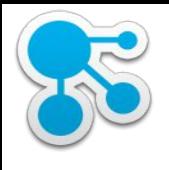

### Exportieren der Widgets

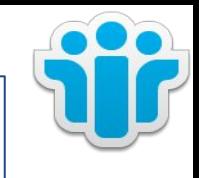

- wsadmin im Dmgr-Profil starten
	- cd d:\IBM\WebSphere\AppServer\profiles\Dmgr01\bin
	- mkdir d:\temp\ee
	- mkdir d:\temp\ee2
	- wsadmin.bat –lang jython –username wasadmin –password password
		- execfile("gadgetAdmin.py")
		- NotesRegistrar.registerGadgets("NotesOSC","Notes OpenSocial Component","https://mail.stoeps.local/fiesta/gadgets/oauth2callback", "d:\temp\ee")
		- NotesRegistrar.registerGadgets("NotesOSCSSL","Notes OpenSocial Component SSL","https://mail.stoeps.local/fiesta/gadgets/oauth2callback", "d:\temp\ee2","true")
- Dateien aus d:\temp\ee bzw. ee2 zum IBM Notes Client kopieren

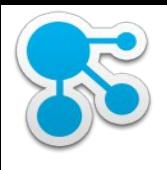

## Konfiguration IBM Connections

- OpenSocial-config.xml
	- Konfiguration der WhiteList
		- URLs oder Domains angeben für die EE erlaubt ist
		- urlWhiteListEnabled="false"
			- o alle URLs rendern EE
			- o nur für DEV Umgebungen empfohlen
	- Default: Embedded Experience ist deaktiviert
- Locked Domains sind in Connections im Default deaktiviert
	- Konfiguration mit Locked Domains ist komplizierter
	- DNS Wildcards benötigt
- **In produktiven Umgebungen unbedingt Locked Domains aktivieren** zur Absicherung vor XSS etc.
- Details im Vortrag von Chris Miller

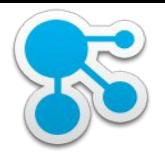

# Vorbereitung IBM Notes & IBM Domino

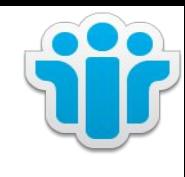

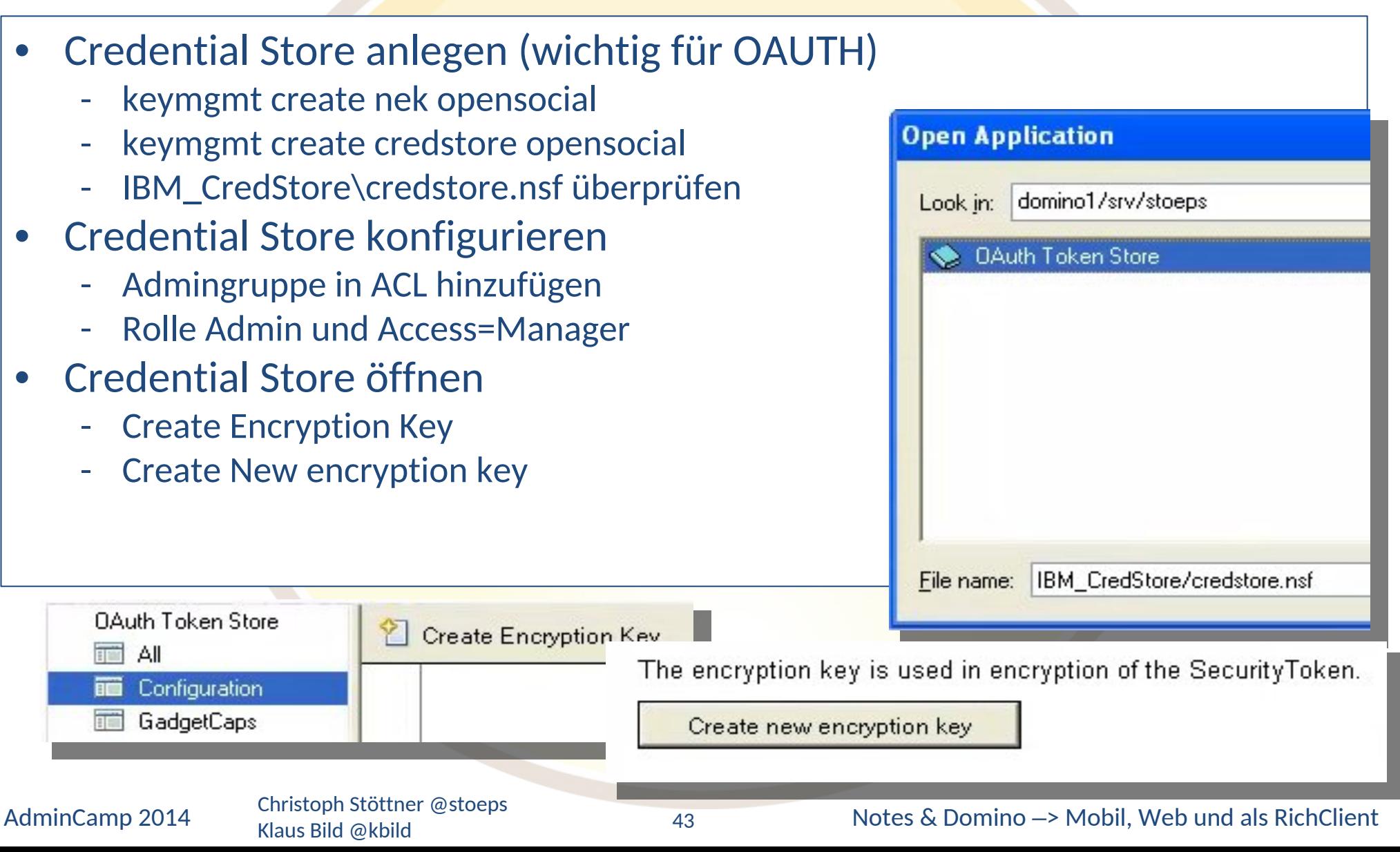

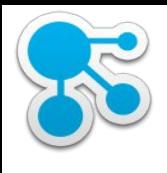

# IBM Domino – Widget Catalog

- Widget Catalog erstellen
	- Database New
	- Template: Widget Catalog (advanced Template)
- ACL
	- Admins als Manager hinzufügen
	- Rolle "Admins"
- Agent "PushToCredStore" aktivieren
- Configuration Configure Credential Store
	- Server und DB angeben (IBM\_CredStore\credstore.nsf)

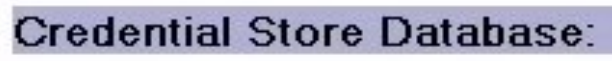

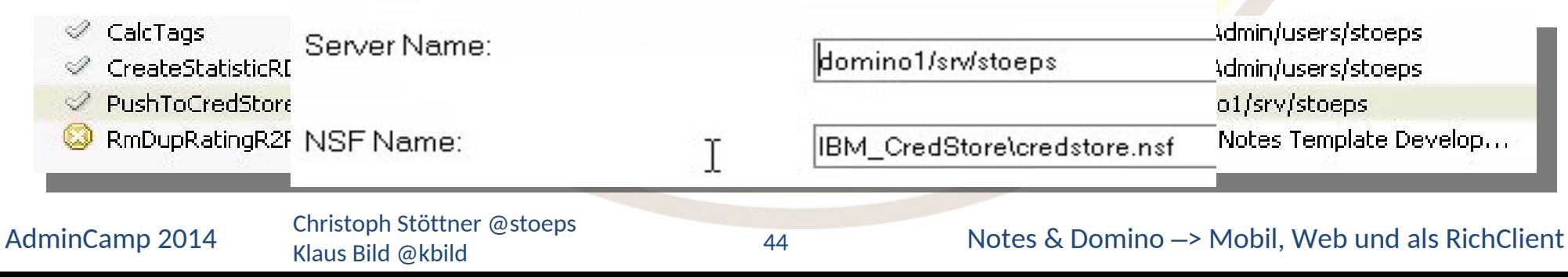

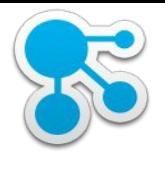

# Managed Account für Shindig

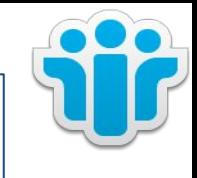

#### • Um als Notes User an Shindig authentifizieren zu können

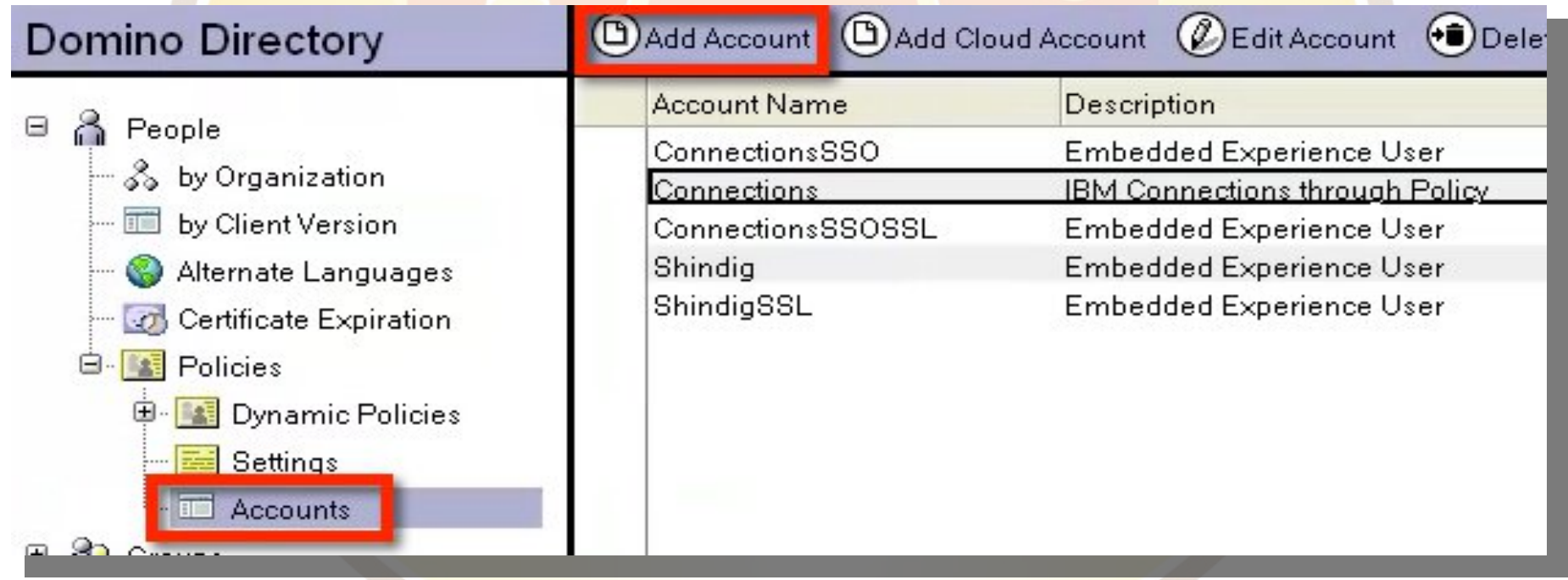

## Managed Account für Shindig (2)

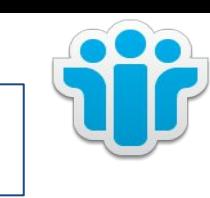

- Account server name: http://domino-dns/fiesta/container
- SSO Server: DNS Name Domino mit LTPA

Klaus Bild @kbild

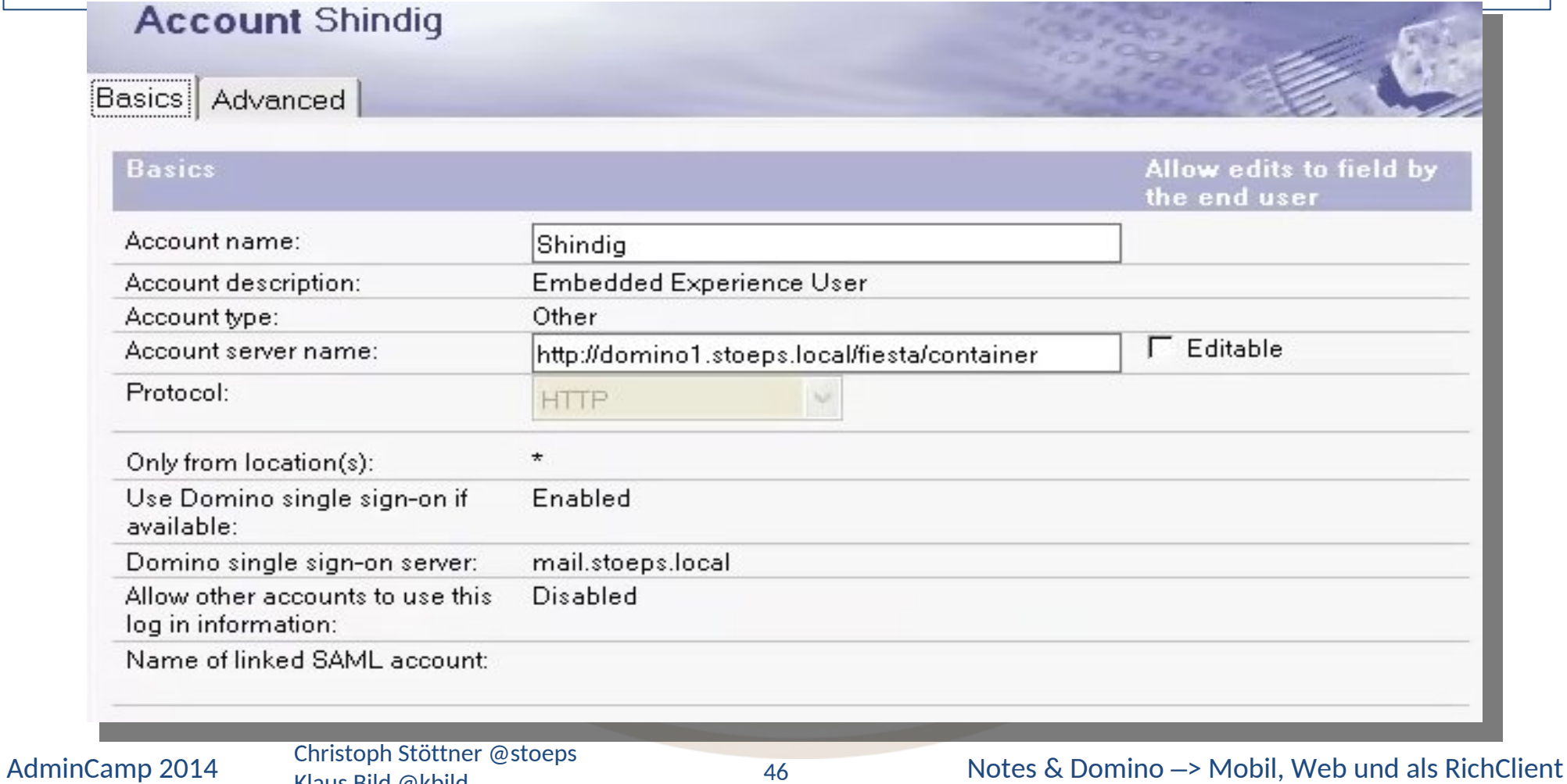

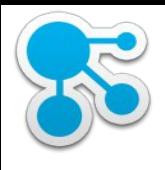

# Managed Account für Shindig (3)

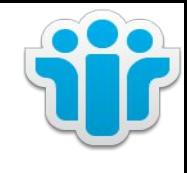

- Advanced
- Edit List
	- primaryAccountName=Connections
	- cnxEnabled=true
	- useClustermates=true
	- dominoresolveservername=false
	- version=1.0
	- dominosso=true
	- PreferredUsernameField=FullName

#### **Account Connections**

Basics | Advanced|

#### **Advanced**

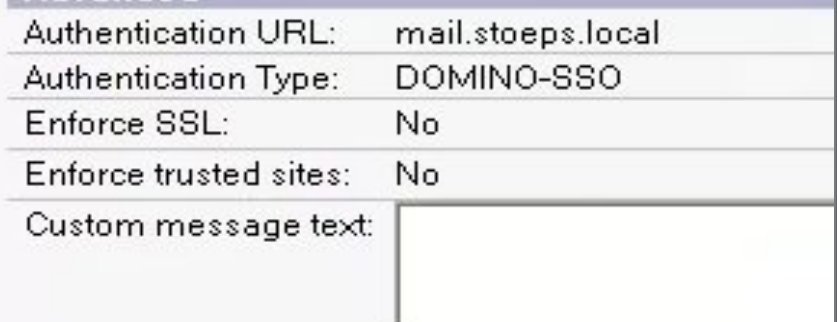

#### Add these name/value pairs to the Propertie

hideinui=false primaryAccountName=Connections cnxEnabled=true useclustermates=true dominoresolveservername=false version=1.0 dominosso=true PreferredUsernameField=FullName

Klaus Bild @kbild

47

#### Managed Account für Shindig (2) **Account Shindig** Basics | Advanced **Advanced** Allow edits to field by the end user Home Portal URL:  $\Gamma$  Editable Authentication URL: DOMINO-SSO  $\Gamma$  Editable Authentication Type:  $\Gamma$  Editable Enforce SSL: Yes  $\Gamma$  Editable Enforce trusted sites: Yes Custom message text: Add these name/value pairs to the Properties list: Allow edits to fields listed: hideinui=false PreferredUsernameField=fullname AdminCamp 2014 Christoph Stöttner @stoeps<br>AdminCamp 2014 Christoph Stöttner @stoeps<br>
48 Motes & Domino –> Mobil, Web und als RichClient 48Klaus Bild @kbild

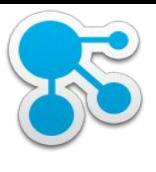

### Security Settings

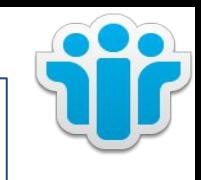

#### • Security Policy Setting Dokument

#### - Proxies

- Context: /xsp/proxy/BasicProxy
- URL: http(s)://mail.stoeps.local:80/fiesta
- Actions: GET, POST
- Cookies: DomAuthSessId, LtpaToken, LtpaToken2

#### **IBM Notes** White-list rule to add or modify Add these white-list rules for proxy servlets: Context /xsp/proxy/BasicProxy Add/Modify Value >> /xsp/proxy/BasicProxy=http://mail.stoeps.local:80/fiesta;GET,PC /xsp/proxy/BasicProxy=https://mail.stoeps.local:80/fiesta;GET,P https://mail.stoeps.local:80/fiesta URL << Remove /xsp/proxy/LcFilesProxy=http://cnxwin.stoeps.local/files;HEAD,G /xsp/proxv/LcFilesProxv=https://cnxwin.stoeps.local/files:HEAD. GET, POST Actions << Remove all DomAuthSessId,LtpaToken,LtpaToken2 Cookies Mime-types Headers AdminCamp 2014 Christoph Stöttner @stoeps<br>AdminCamp 2014 Christoph Stöttner @stoeps<br>
49 Motes & Domino –> Mobil, Web und als RichClient 49Klaus Bild @kbild

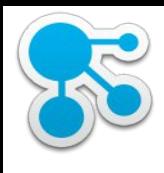

# Policy: Desktop Settings

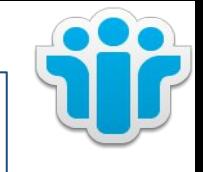

- Widget Catalog Server
- Widget Catalog application name
- Widget Catalog categories to install
- Gadget Server URL

#### Desktop Settings : DesktopSettingsEE

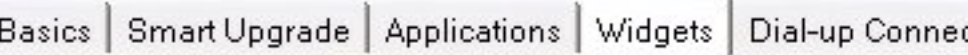

#### **Widget Settings**

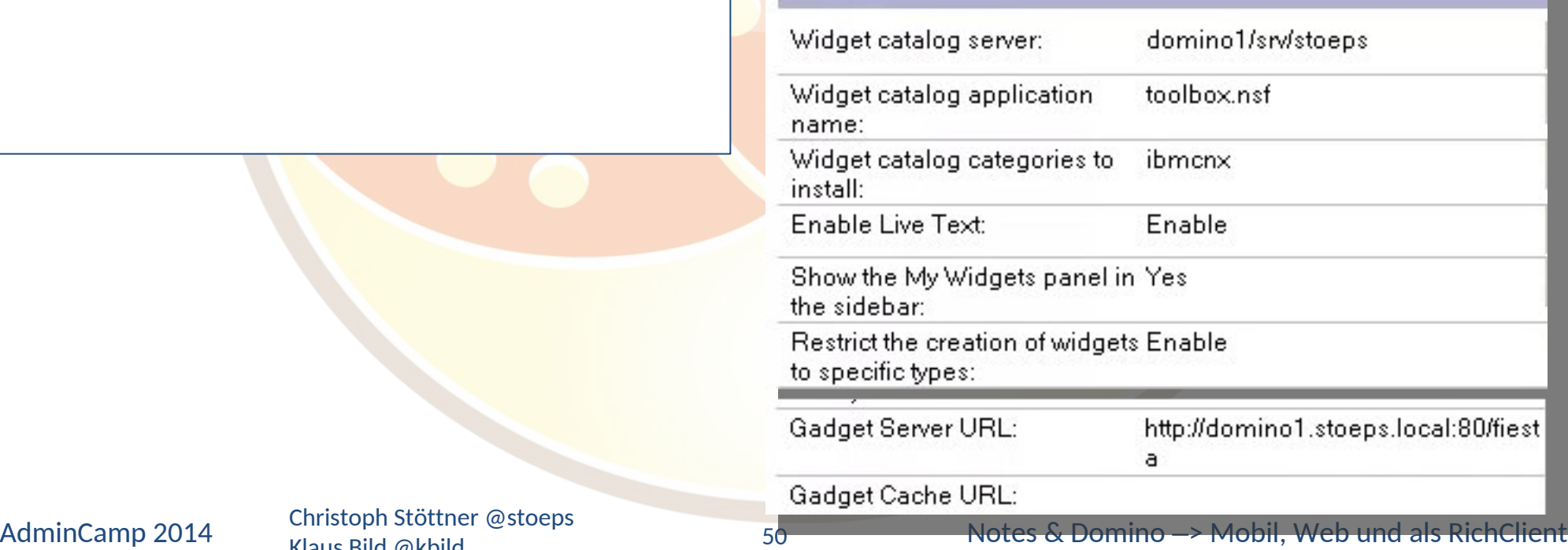

Klaus Bild @kbild

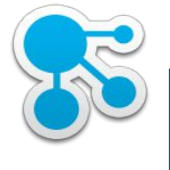

# Policy: Desktop Settings (2)

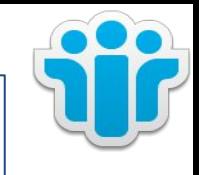

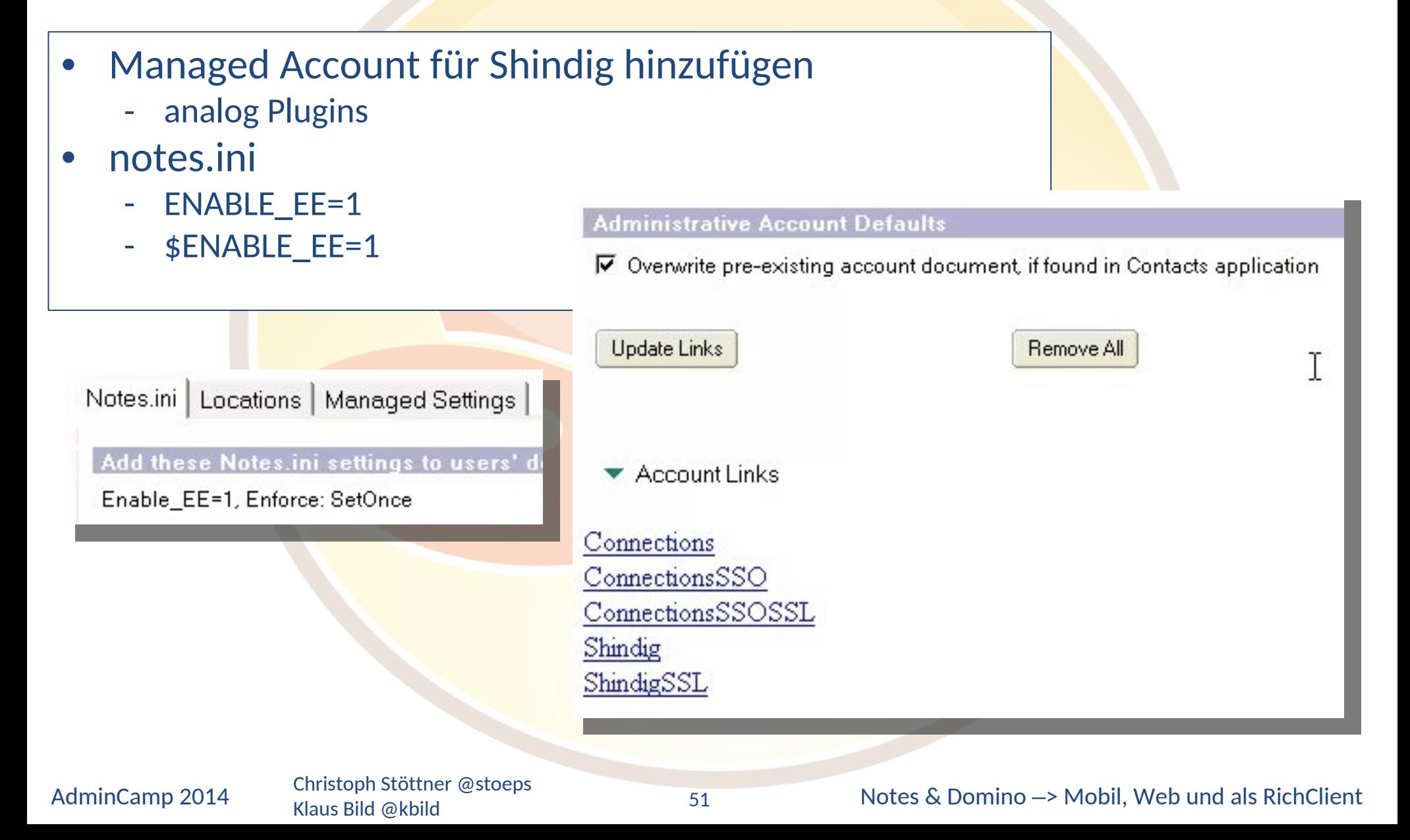

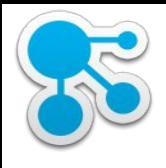

# Policy: Security Settir

- Manage ACL
	- Administratoren die Widgets Admin Rolle haben hinzufügen mit "Ability to configure Widget capabilities

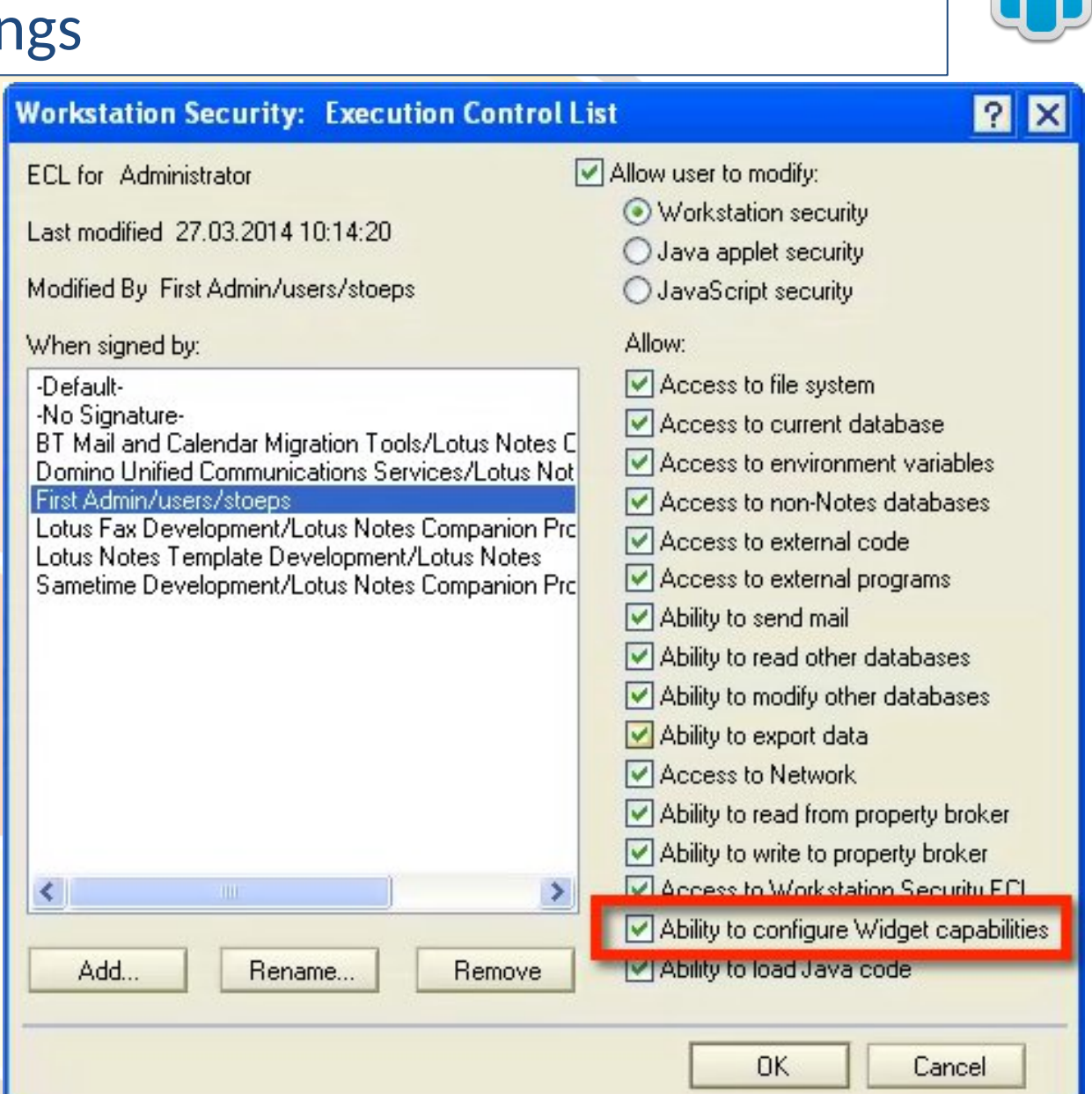

Klaus Bild @kbild

#### AdminCamp 2014 Christoph Stöttner @stoeps<br>52 Notes & Domino –> Mobil, Web und als RichClient

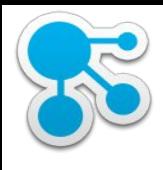

# Policy: Security Settings (2)

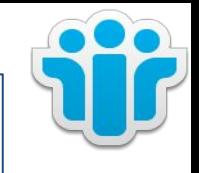

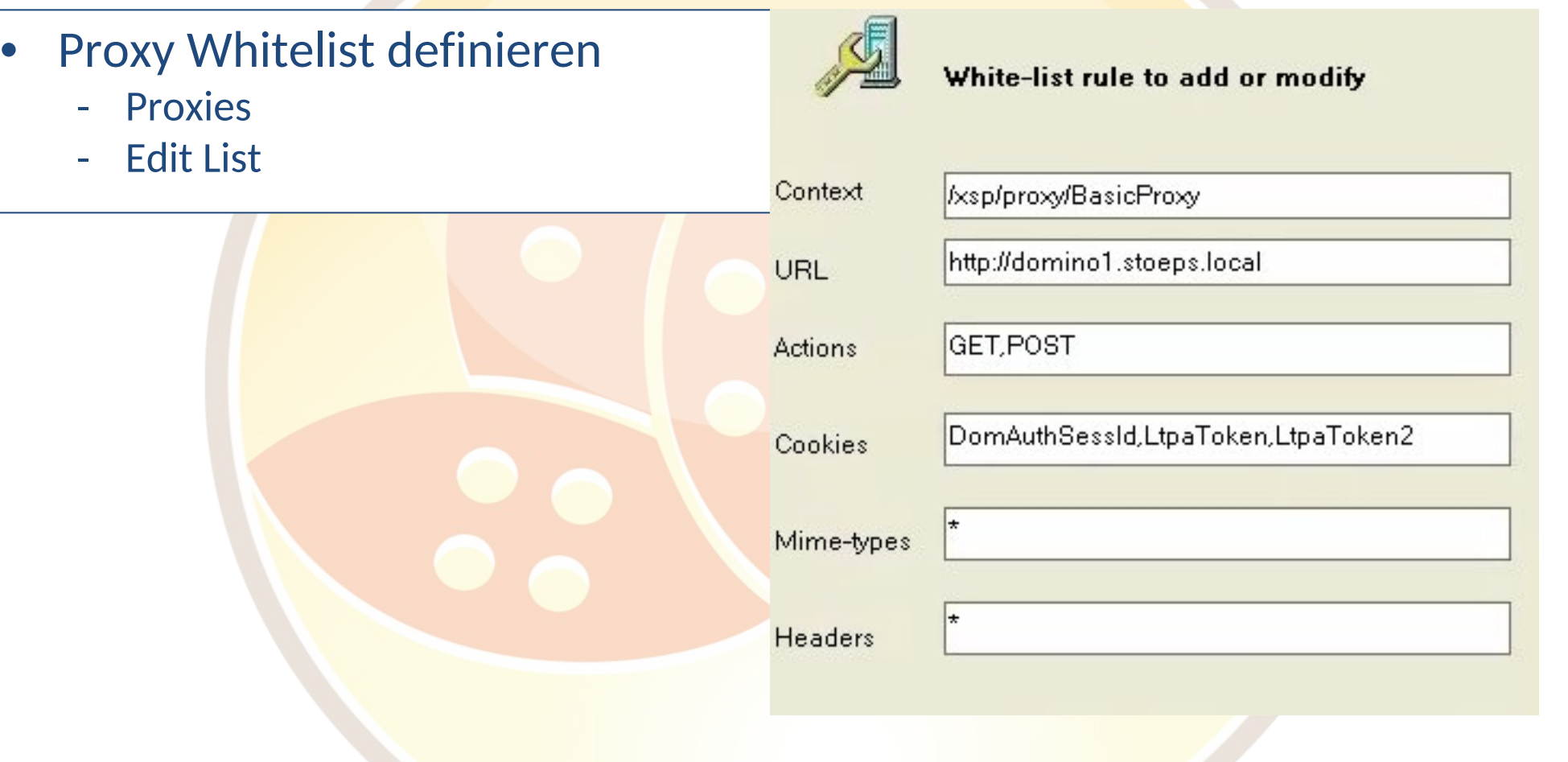

Klaus Bild @kbild

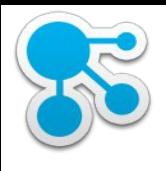

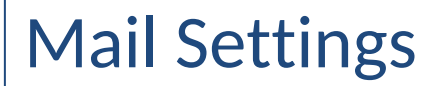

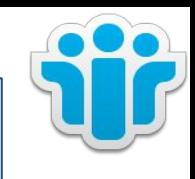

- Es sind keine speziellen Einstellungen im Mail Settings Dokument notwendig
- Desktop Settings ziehen in iNotes aber nur wenn min. ein Mail Policy Dokument der Policy zugewiesen ist!
- s.a. http://www-01.ibm.com/support/docview.wss?uid=swg21384073
- Aktualisierung der Policy für iNotes
	- Default: 12 Stunden für Aktualisierung Mailpolicy
	- tell adminp process mailpolicy

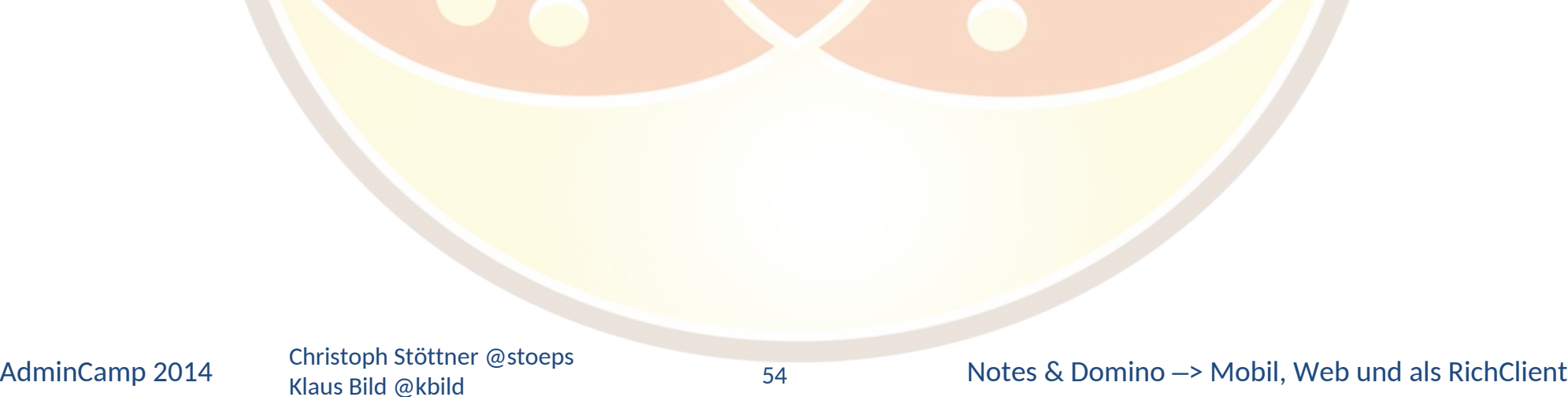

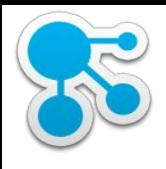

## Konfigurationsdokument

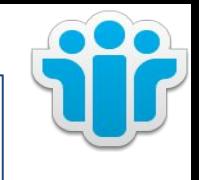

- Für Shindig Einstellungen notwendig
- Basics
	- Configuration for Domino Server with Shindig: Enabled
- notes.ini Settings:
	- Enable\_EE=1
	- iNotes\_WA\_EnableEE=1
	- iNotes\_WA\_LiveText=1
	- iNotes\_WA\_Widgets=1
	- iNotes\_WA\_OpenSocial=1
	- iNotes\_WA\_Widgets\_AutoUpdate\_Group=iNotesWidgetsGroup
	- iNotes\_WA\_Widgets\_AutoUpdate\_Day=1

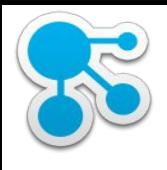

# Konfigurationsdokument (2)

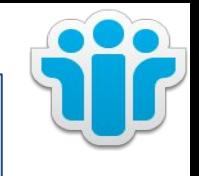

- Social Edition
	- Basics
	- Locked Domains disabled -> nicht in produktiven Umgebungen verwenden!

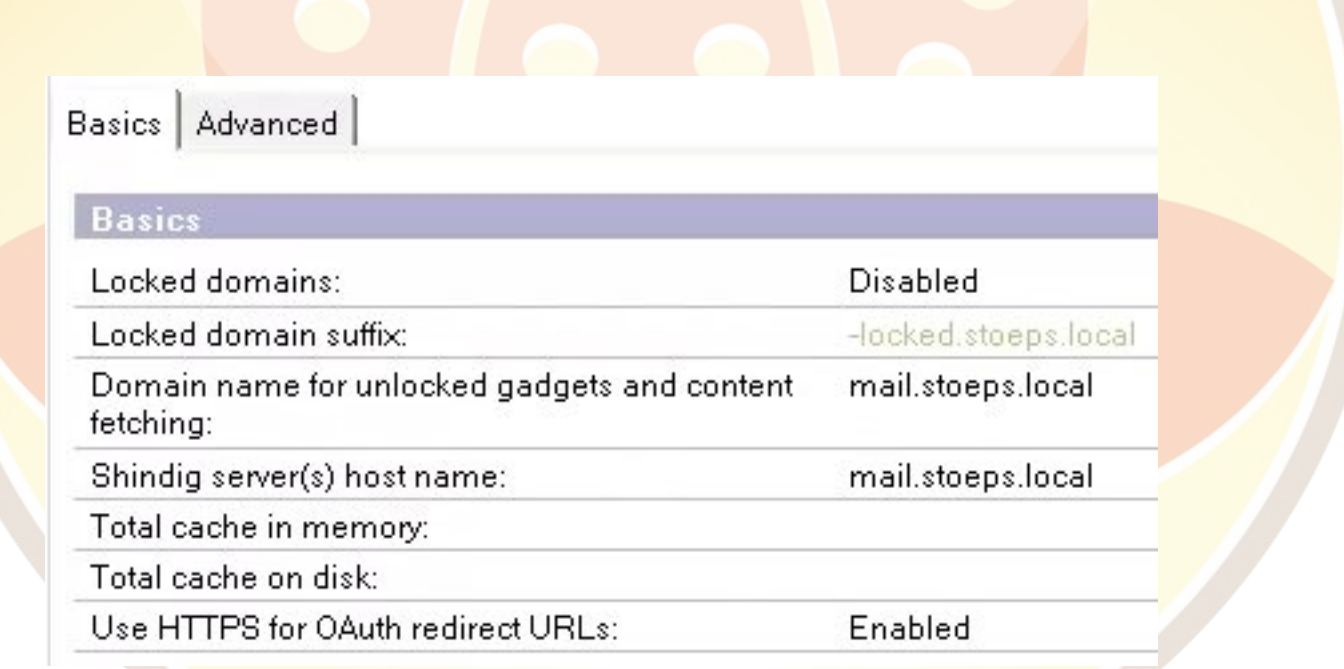

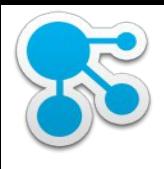

# Konfigurationsdokument (3)

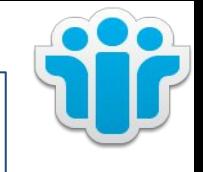

- shindig.properties
	- callback-url muss gleich der URL sein, die zum Export der Gadgets verwendet wurde

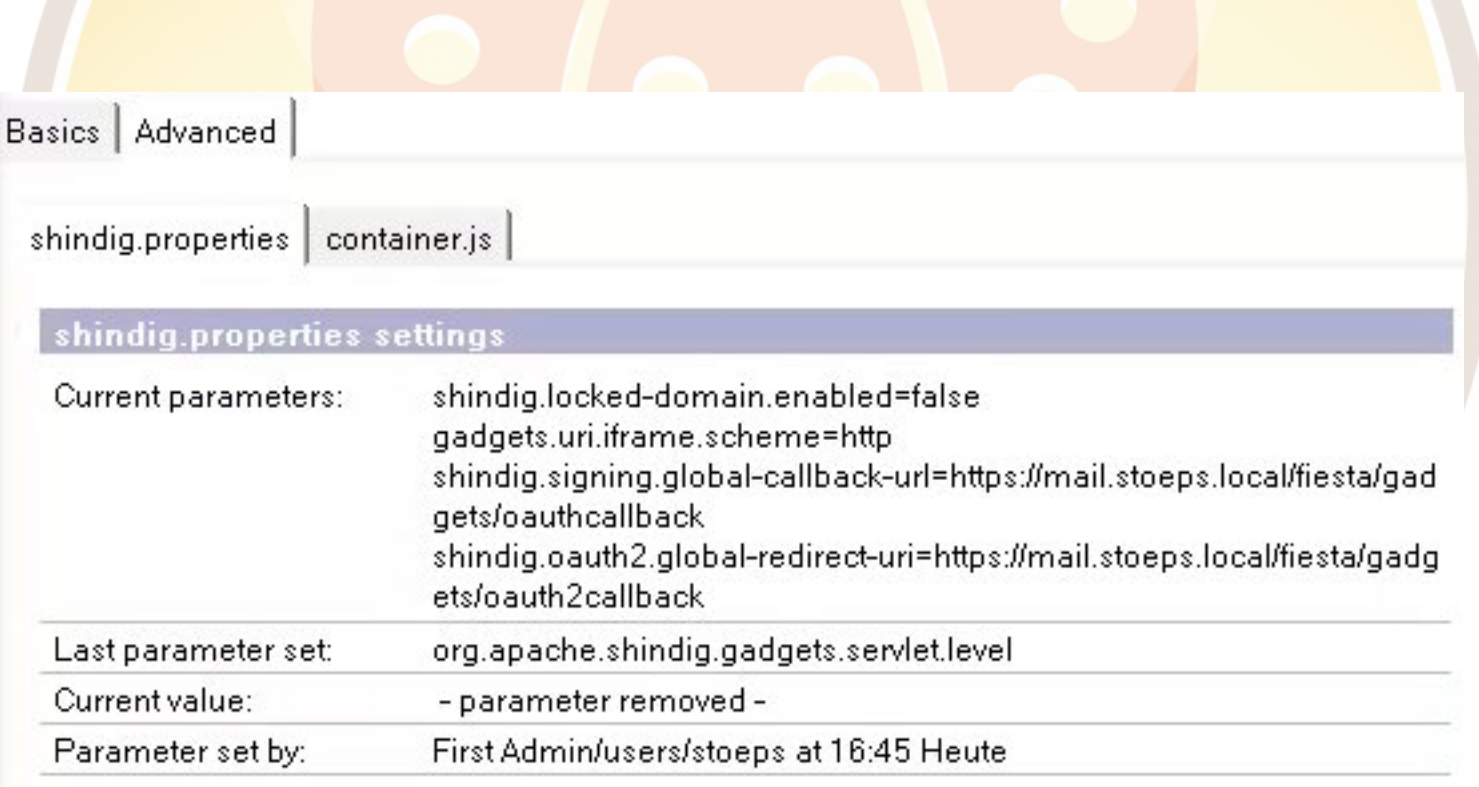

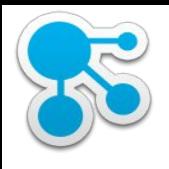

### Widgets importieren

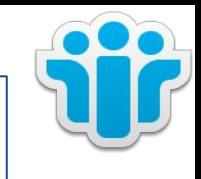

- Die aus Connections extrahierten Gadgets in den Widget Catalog importieren
	- AS.Gadget.extension.xml
	- EE.Gadget.extension.xml
	- Category für Installation und Platform jeweils anpassen
- Beachten: Approve nicht vergessen

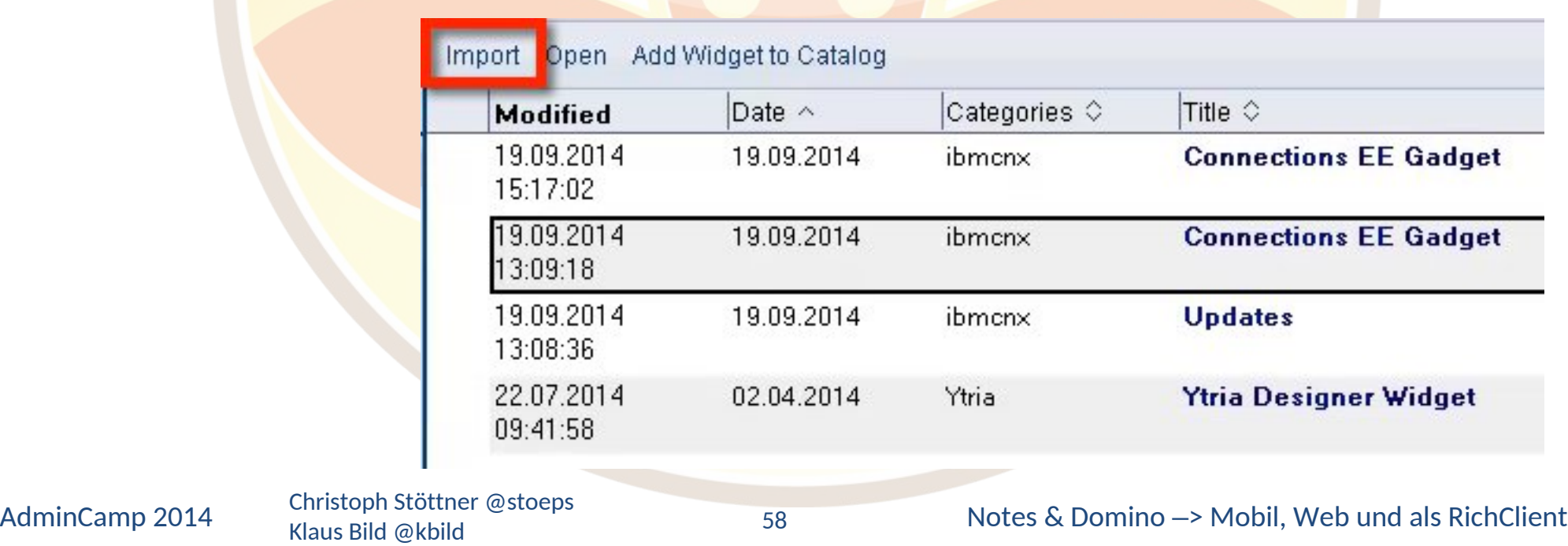

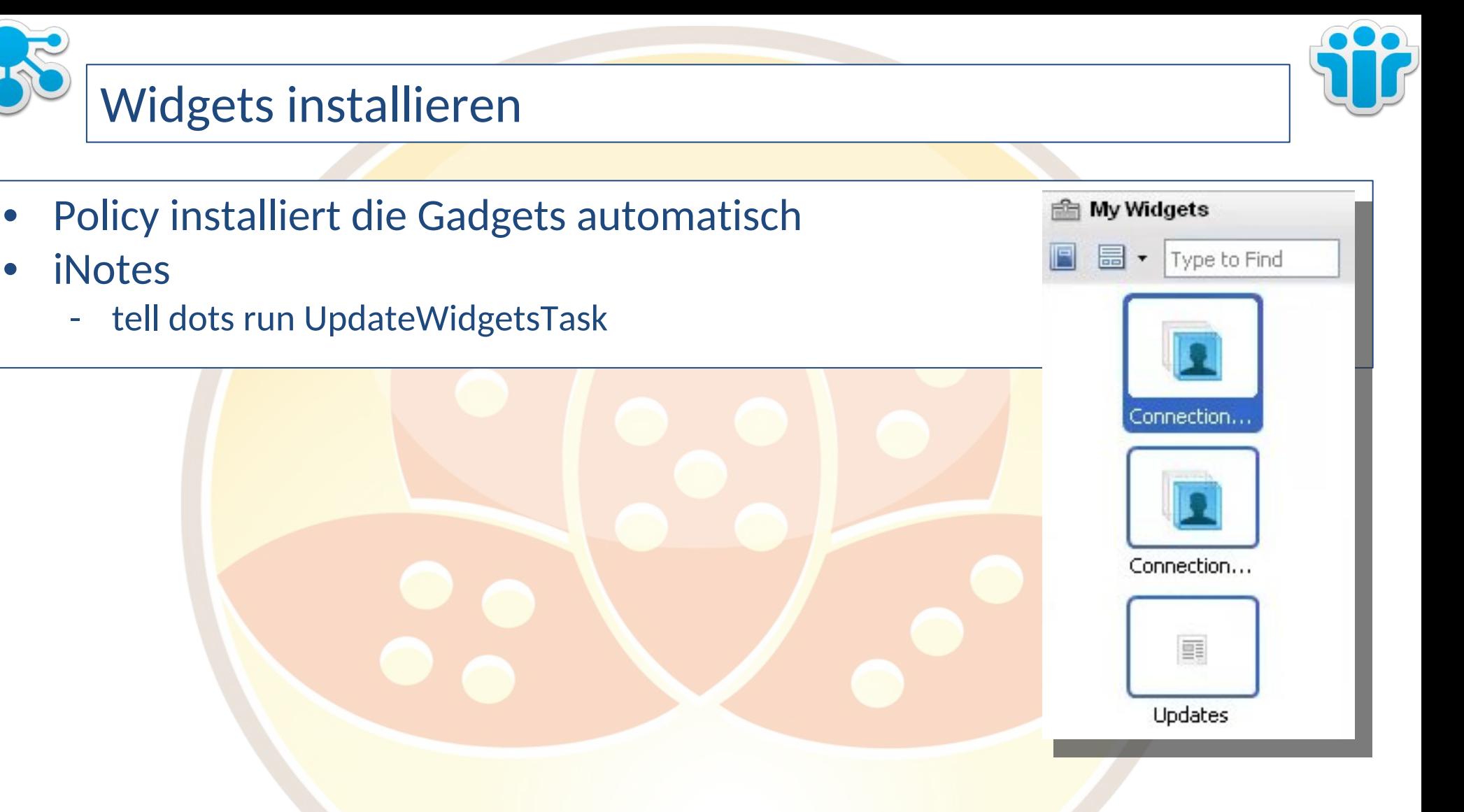

Klaus Bild @kbild

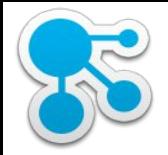

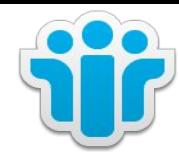

DEMO

AdminCamp 2014 Christoph Stöttner @stoeps 60 Klaus Bild @kbild

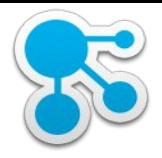

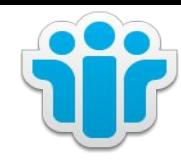

### IBM Docs Viewer, Connections Files und IBM iNotes

Klaus Bild @kbild

61

AdminCamp 2014 Christoph Stöttner @stoeps<br>
AdminCamp 2014 Christoph Stöttner @stoeps<br>
61 Motes & Domino –> Mobil, Web und als RichClient

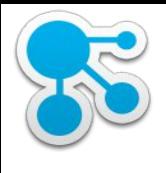

### IBM Docs Viewer

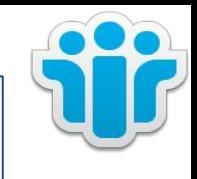

- Konvertiert Dateien in IBM Connections zur direkten Anzeige im Browser
- In IBM Connections Lizenz enthalten (Entitlement)
- Zwei Tasks
	- Conversion (WINDOWS only!)
	- Viewer
- Aktuelle Version 1.0.6
- s.a. Track 4 Session 1 IBM Docs (Installation)
- kann auch in IBM iNotes integriert werden
	- kein Download von Attachments notwendig

#### **Test with attachment**

#### **Christoph Stoettner**

To: Christoph Stoettner

Attachments (1)

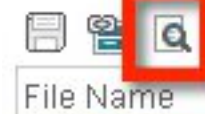

Installation Anleitung IBM Docs 1.0.4 Deployment -

Klaus Bild @kbild

62

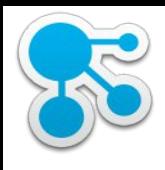

# Integration Connections Files

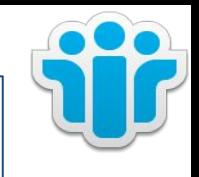

- Speichern von Anhängen in Connections Files
- Download des Anhangs
- Einfügen von Dateilinks

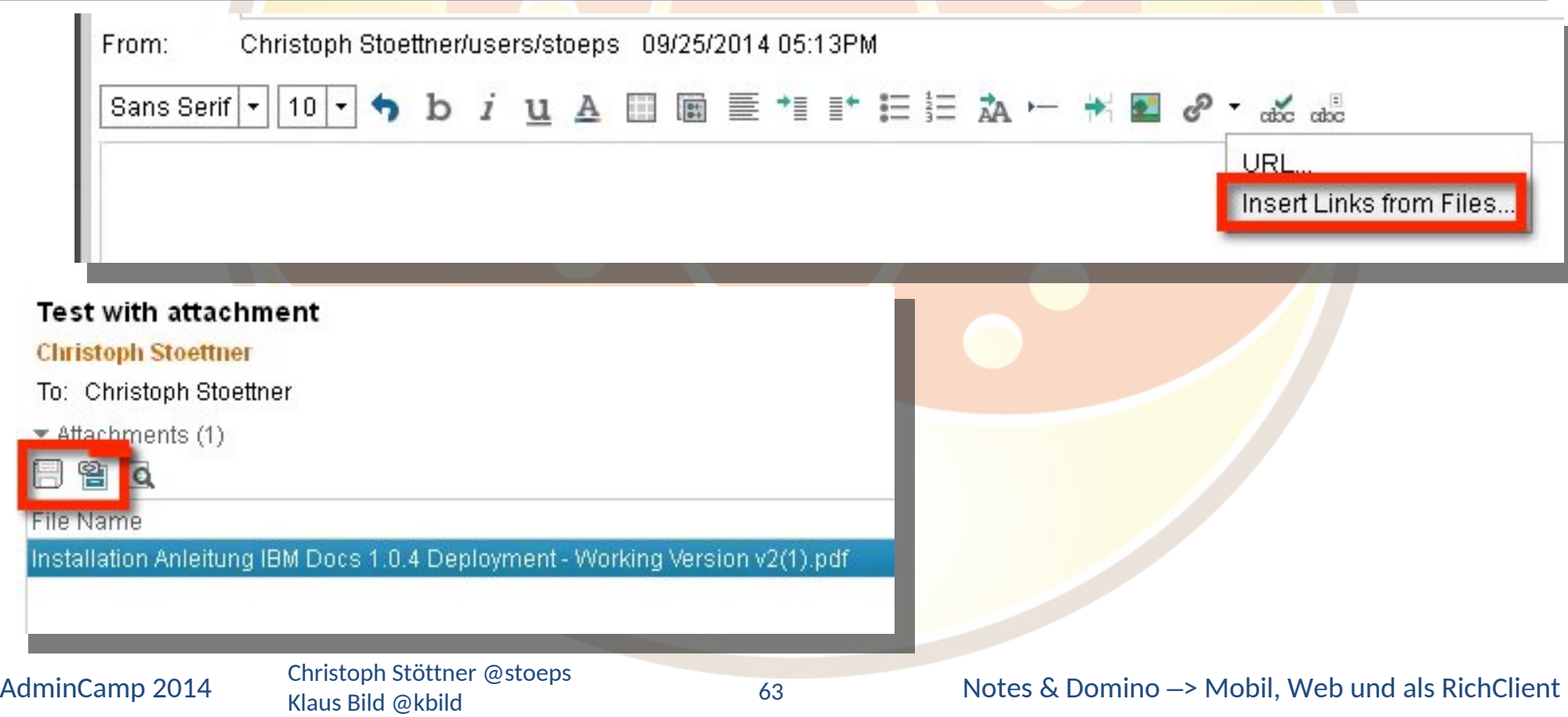

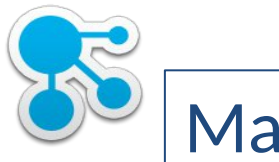

### Mail Settings

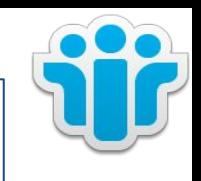

- IBM iNotes
	- Configuration

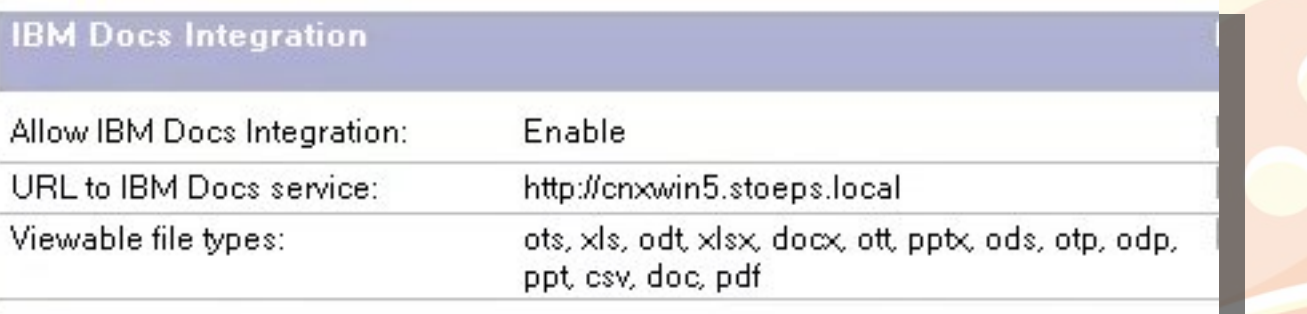

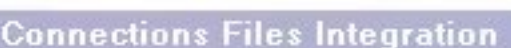

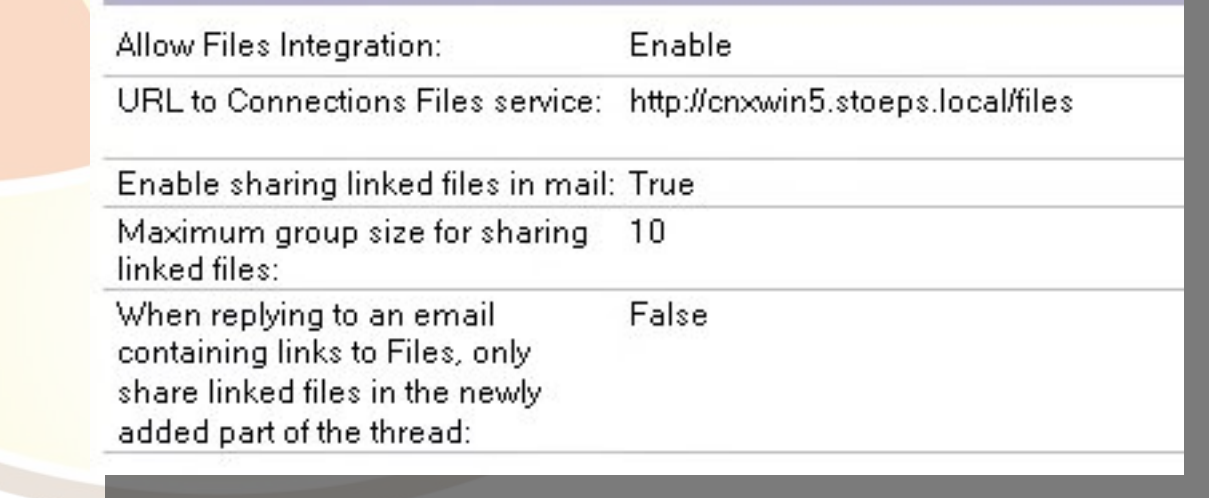

Klaus Bild @kbild

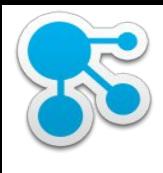

# Policy: Security Settings

- Proxy Konfiguration
	- LcFilesProxy
	- ViewerProxy

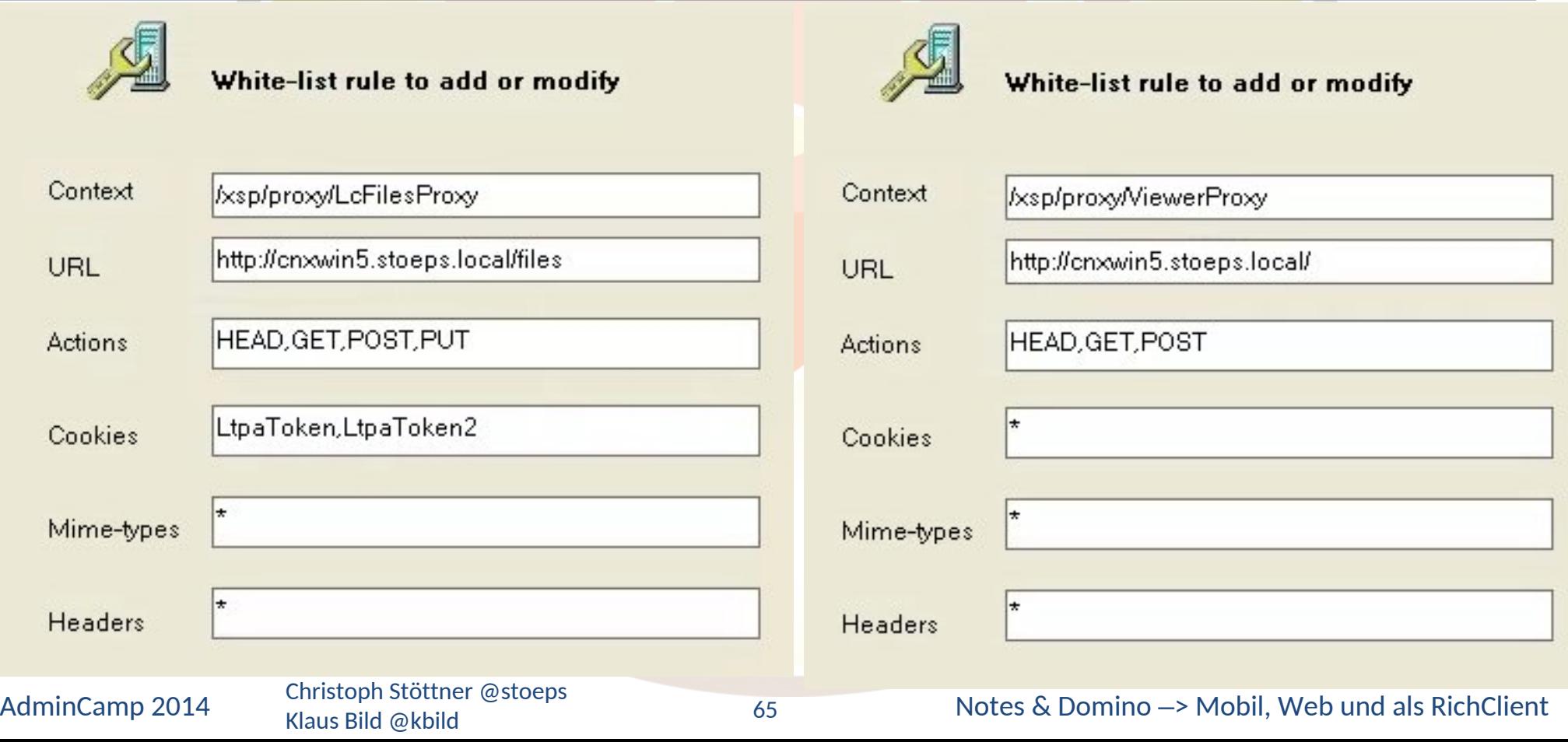

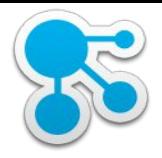

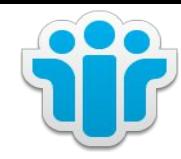

### Mail Integration in IBM Connections

Klaus Bild @kbild

66

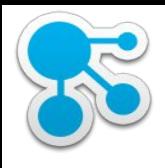

# Mailintegration in IBM Connections

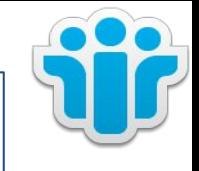

- Zugriff auf E-Mails ohne Mail-Client
- Guter Start, um die Vorteile von EE zu sehen oder zu präsentieren
- Voraussetzungen
	- min. IBM Lotus Domino 8.5.3FP6 oder IBM Domino 9.0 Social Edition
		- iNotes aktiviert
	- min. MS Exchange 2010 SP3 oder MS Exchange 2013
	- Single Sign On
		- LTPAToken für Domino Integration
		- SPNEGO für Exchange Anbindung
- Download
	- https://greenhouse.lotus.com/plugins/plugincatalog.nsf/assetDetails.xsp?action= editDocument&documentId=32943DDFE7EE835385257D1B004C263A&Login
	- Installation erfolgt über Installation Manager

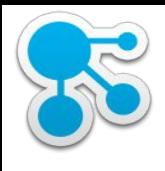

### Konfiguration

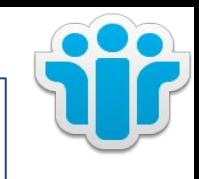

- Kopieren aus Connections Mail Installationsverzeichnis
	- socialmail-discovery-config-template.xml
	- socialmail-discovery-config.xsd
	- Ziel:

WAS\_ROOT\profiles\Dmgr01\config\cells\<zelle>\LotusConnections-config

- socialmail-discovery-config-template.xml umbenennen
	- socialmail-discovery-config.xml
- Minimale Konfiguration mit iNotes Redirect Datenbank

```
<discovery>
 <ServerConfig name="inotesredir" enabled="true">
       <ConfigType>REDIRECT</ConfigType>
       <RedirectURL>https://mail.stoeps.local/iwaredir.nsf</RedirectURL>
       <MailPattern type="stoeps.local"/>
  </ServerConfig>
</discovery>
```
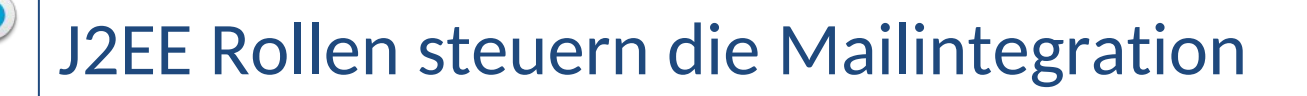

- Beide Rollen müssen gesetzt werden, um die Integration zu aktivieren
	- Default: None
	- **Common** 
		- mail-user
	- WidgetContainer
		- mail-user

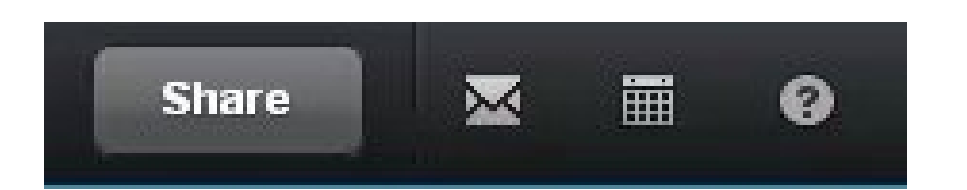

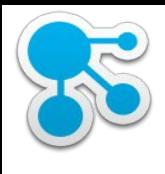

### Troubleshooting

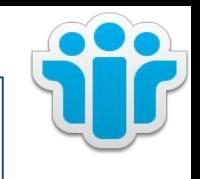

#### • SSO testen

- Anmeldung an Connections
- Öffnen der iNotes Redirect DB
- Test mit DiscoveryServlet
	- http://<hostname>/connections/resources/discovery/DiscoveryServlet?email=<e mail address>

- <SocialMailDiscovery>  $-$  <DSME $r$ ror>  $-$  <ErrorClass> com.ibm.social.pim.discovery.services.exception.DiscoveryConfigException  $\leq$ ErrorClass> - <DiscoveryErrorText> CLFWD0022E User email [christoph.stoettner@stoeps.de] address does not map to a valid server in this configuration.~SPIM1.6 iFix1 discovery.osgi23 </DiscoveryErrorText> </DSMError> </SocialMailDiscovery>  $\epsilon$ profiles> <br />
stoeps.local/profiles</br>//enxwin5.stoeps.local/profiles</baseURL> <secureURL enabled="true">https://cnxwin5.stoeps.local/profiles</secureURL>

# Embedded Experience mit Connections Mail

**Mark as Unread** 

Forward

To: Christoph.Stoettner@stoeps.local

New Message | My Mail  $\bullet$ domino1

 $\bullet$ 

 $\mathbf{f}$ 

**Server Restart Notification** Fault Recovery Notification: Server o

**图** -

domino1 **Server Restart Notification** Fault Recovery Notification: Server o

domino1 **Server Restart Notification** Fault Recovery Notification: Server o

First Admin [Profiles] First Admin commented o First Admin commented on a mess to First Admin: <http://cnxwin5.stoep Reply Reply All Forward Delete

news-admin [IBM Connections] Weekly Newslett Your weekly updates from Jul 16, 2

news-admin [IBM Connections] Daily Newsletter Your daily updates for Jul 22, 2014

First Admin [Profiles] First Admin commented o First Admin commented on your me

news-admin [Profile] First Admin hat Ihre Nachric First Admin hat Ihre Nachricht empf

Load more messages

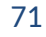

#### AdminCamp 2014 Notes & Domino –> Mobil, Web und als RichClient Christoph Stöttner @stoeps

 $\left\langle \quad \right\rangle$ 

Sep 3 5:54 PM

### L First Admin commented on a message you posted to **First Admin**

Move to...

**Delete** 

Christoph Stoettner Testing ee with notes and inotes. First Admin juhu Open your profile

This is a notification sent from IBM Connections.

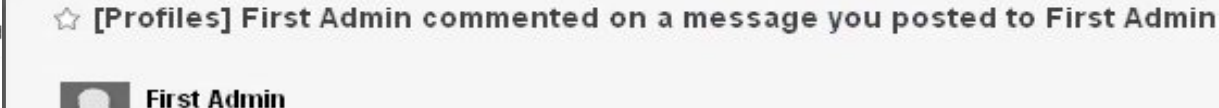

**Reply** 

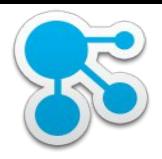

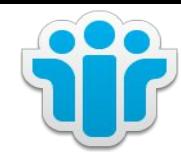

### Troubleshooting

Klaus Bild @kbild
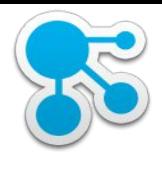

### Fehlersuche

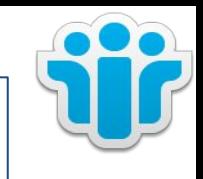

- Zentraler Startpunkt:
	- http://www-10.lotus.com/ldd/dominowiki.nsf/dx/Troubleshooting\_OSC90
- Wo kann es haken? Beispiele
	- Administration
		- z.B. CredStore, Widget Catalog
	- **Notes Client** 
		- "Something went wrong"
		- Blank page
	- iNotes Client
		- OpenSocial failed to load
		- Status not 2xx
	- iNotes Server
		- SSL v3
	- Domino Server mit Shindig

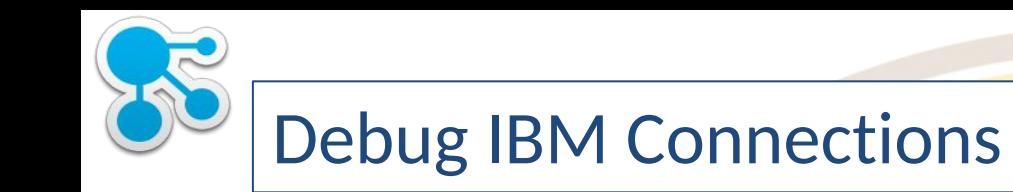

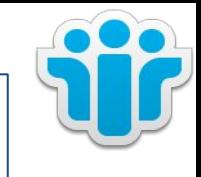

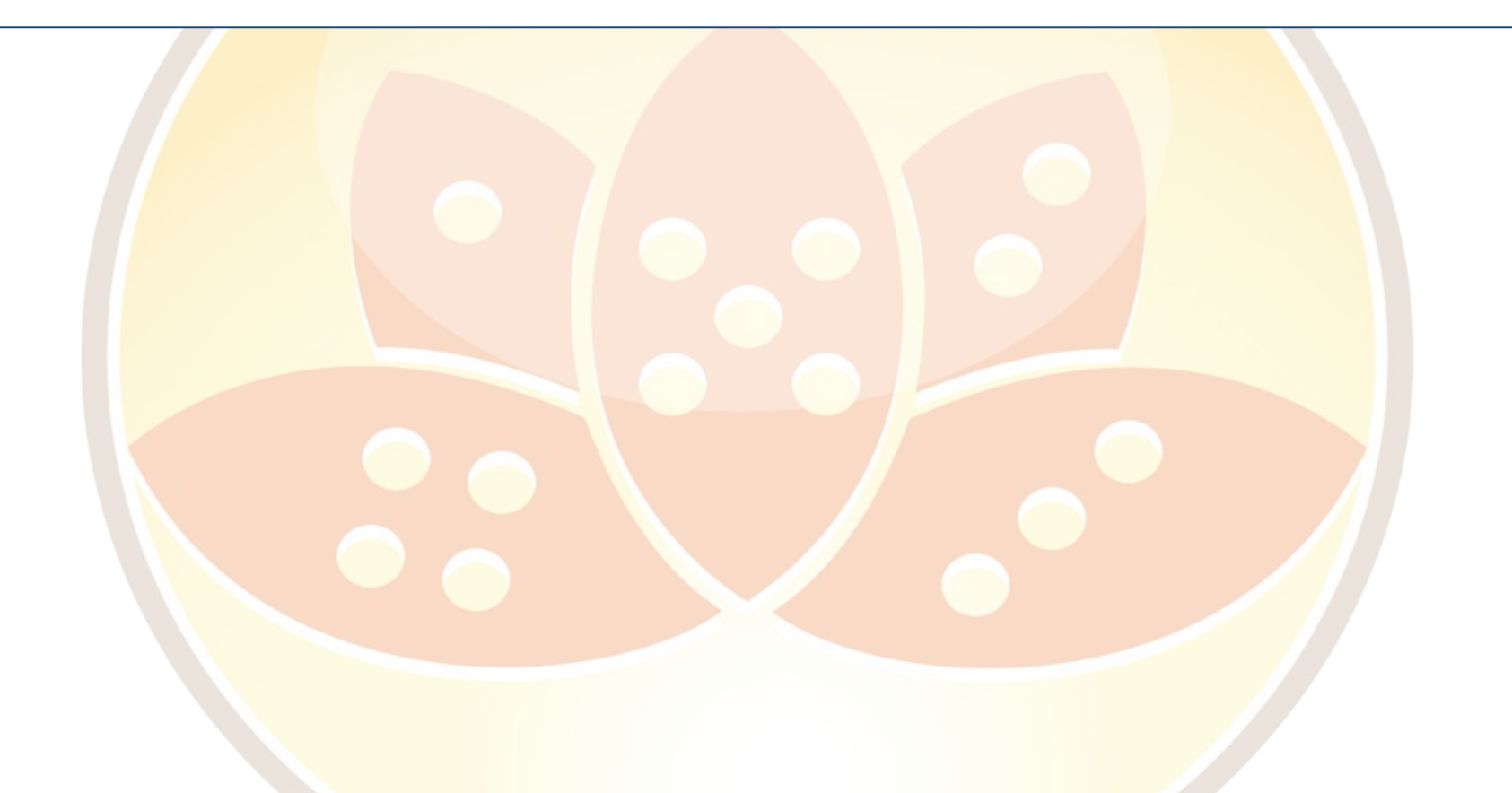

Klaus Bild @kbild

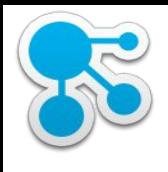

## Debug IBM Domino

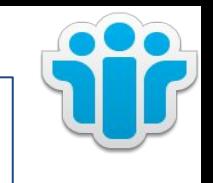

- http://<OpenSocial Component Location>/fiesta/notesdomino/notesdominocommoncontainer.html
- Enable custom logging on the **iNotes Mail Server** OSGi on HTTP
	- com.ibm.domino.servlets.widgets.level=FINEST
	- com.ibm.notes.toolbox.level=FINEST
	- com.ibm.rcp.toolbox.level=FINEST
	- com.ibm.inotes.widgets.level=FINEST
	- com.ibm.domino.common.widgets.level=FINEST

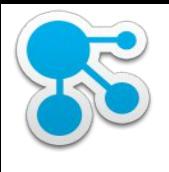

# Debug IBM Domino (2)

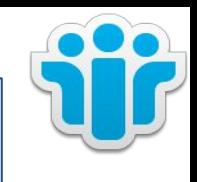

- OSGi on DOTS
	- com.ibm.domino.osgi.widgets.level=FINEST
	- com.ibm.notes.toolbox.level=FINEST
	- com.ibm.rcp.toolbox.level=FINEST
	- com.ibm.inotes.widgets.level=FINEST
	- com.ibm.domino.common.widgets.level=FINEST

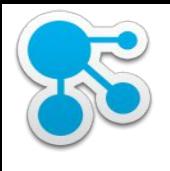

## Debug IBM Domino (2)

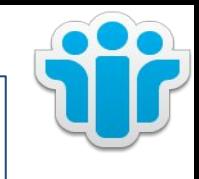

## • **OpenSocial Gadgets and Embedded Experiences**

- Enable custom logging on the **Domino Server with Shindig**
- com.ibm.fiesta.inotes.level=FINEST
- com.ibm.fiesta.commons.level=FINEST
- com.ibm.rcp.fiesta.level=FINEST
- com.ibm.rcp.toolbox.level=FINEST
- com.ibm.mm.proxy.mapping.MappingImpl.level=FINEST
- com.ibm.mm.proxy.rules.PolicyImpl.level=FINEST
- com.ibm.mm.proxy.connection.filter.CookieFilter.level=FINEST
- com.ibm.mashups.proxy.connection.HttpURLConnectionFilter.level=FINEST
- org.apache.shindig.auth.level=FINEST

Klaus Bild @kbild

- org.apache.shindig.gadgets.features.level=FINEST
- org.apache.shindig.gadgets.render.level=FINEST
- org.apache.shindig.gadgets.servlet.level=FINEST

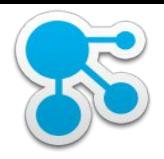

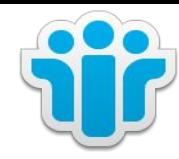

### Ressources

Klaus Bild @kbild

78

AdminCamp 2014 Christoph Stöttner @stoeps<br>
78 Motes & Domino –> Mobil, Web und als RichClient

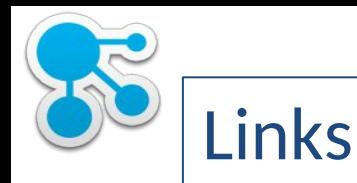

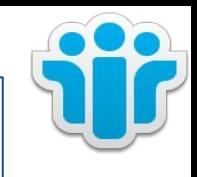

- http://www-10.lotus.com/ldd/dominowiki.nsf/dx/Troubleshooting\_OSC90
	- http://www.youtube.com/watch?v=Bntc5Su3dfM
- http://www-

10.lotus.com/ldd/dominowiki.nsf/xpDocViewer.xsp?lookupName=IBM +Notes+9.0+Social+Edition#action=openDocument&res\_title=Widgets\_ and Live Text N90&content=pdcontent

• http://www-

10.lotus.com/ldd/dominowiki.nsf/dx/IBM\_Domino\_9.0\_Social\_Edition\_ OpenSocial\_Deployment\_Cookbook?open

• http://www.youtube.com/watch?v=joB87-Pi5hI

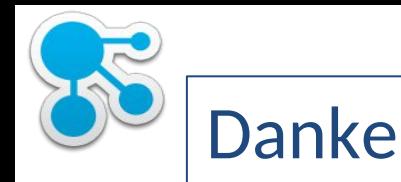

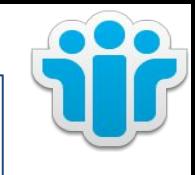

#### **Klaus Bild**

Twitter: @kbild Mail: klaus.bild@gmail.com Blog: www.kbild.ch Skype: kbuilder slideshare.net/kbild xing.com/profile/Klaus\_Bild

#### **Christoph Stöttner** Twitter: @stoeps Mail: cstoettner@fum.de Blog: www.stoeps.de Skype: christophstoettner slideshare.net/ChristophStoettner xing.com/profile/Christoph\_Stoettner http://about.me/stoeps

http://scripting101.org http://github.com/stoeps13/ibmcnx2